# **บทที่ 8**

#### **แผนภาพสถานะและแผนภาพกิจกรรม**

## **เกริ่นนำ**

ในบทก่อนหน้าได้กล่าวถึงแผนภาพต่าง ๆ ของยูเอ็มแอลในกลุ่มที่เป็นแผนภาพเชิงพฤติกรรมมาแล้ว 2 แผนภาพ คือ แผนภาพลำดับ (Sequence Diagram) และ แผนภาพคอลลาบอเรชัน (Collaboration Diagram) ในบทนี้จะกล่าวถึงแผนภาพเกี่ยวข้องกับการปฏิสัมพันธ์กันระหว่างวัตถุคือแผนภาพสถานะ (State Diagram) และ แผนภาพกิจกรรม (Activity Diagram) โดยมีรายละเอียดดังนี้

โดยแผนภาพปฏิสัมพันธ์(Interaction Diagram) เป็นแผนภาพใช้สำหรับการจำลองภาพของกิจกรรม ที่จะเกิดขึ้นในระบบ ซึ่งเป็นผลมาจากการปฏิสัมพันธ์ระหว่างวัตถุต่าง ๆ ในระบบ ในบทนี้จะกล่าวถึงการ จำลองภาพของกิจกรรมในระดับที่เล็กลงมาและเข้าไปในรายละเอียดมากขึ้นนั่นคือ การจำลองภาพกิจกรรมที่ เกิดขึ้นภายในวัตถุแต่ละตัว ซึ่งเรียกกระบวนการนี้ว่าการออกแบบกิจกรรม (Activity Design) โดยแผนภาพ ของยูเอ็มแอล (UML Diagram) ที่จะสร้างขึ้นมาเพื่อการนี้เรียกว่าแผนภาพสถานะ (State-chart Diagram หรือ State Diagram) ในยูเอ็มแอลนั้นจะแบ่งมุมมองของแผนภาพต่าง ๆ ออกเป็น 2 แบบได้แก่มุมมองเชิง โครงสร้าง และมุมมองเชิงพฤติกรรม ดังรายละเอียดในตารางที่ 8.1

| มุมมองเชิงโครงสร้าง (Static or Structure) | มุมมองเชิงพฤติกรรม (Dynamic or Behavior) |
|-------------------------------------------|------------------------------------------|
| Class Diagram                             | Use case Diagram                         |
| Object Diagram                            | Sequence Diagram                         |
| Component Diagram                         | Collaboration Diagram                    |
| Deployment Diagram                        | State Diagram / State transition Diagram |
|                                           | Activity Diagram                         |

**ตารางที่ 8.1** แสดงมุมมองของแผนภาพแบบต่าง ๆ

#### **แผนภาพเชิงพฤติกรรม**

แผนภาพเชิงพฤติกรรม (Behavioral Diagrams) นั้นเป็นโครงสร้างแบบไดนามิค (Dynamic) ประกอบไปด้วย 4 แผนภาพดังนี้

- 1) แผนภาพลำดับ (Sequence Diagram)
- 2) แผนภาพประสานงาน (Collaboration Diagram)
- 3) แผนภาพสถานะ (State Transition Diagram)
- 4) แผนภาพกิจกรรม (Activity Diagram)

#### **แผนภาพสถานะ**

แผนภาพสถานะ (State Diagram ) อาจเรียกว่า State Transition Diagram หรือ Harel Diagram แผนภาพสถานะเป็นแผนภาพที่ใช้แสดงสถานะ (State) ต่าง ๆ ของวัตถุที่เป็นได้ในระหว่างช่วงชีวิตเพื่อการ ตอบสนองต่อเหตุการณ์ต่าง ๆ ที่เกิดขึ้น โดยแผนภาพสถานะเกิดจากการรวมกันอย่างมีระบบแบบแผนของ สถานะ (State) และ (Transition) จะถูกใช้เพื่อแสดงกิจกรรมในฟังก์ชัน (Function) ต่าง ๆ ของคลาสแต่ละ คลาส กิจกรรมโดยรวมของระบบเกิดจากกิจกรรมย่อยของวัตถุแต่ละตัวรวมกัน ซึ่งกลไกที่ทำให้ระบบมี กิจกรรมคือการส่งข่าวสารระหว่างวัตถุ ในทางหลักการเชิงวัตถุ (Object Orientation) หมายถึงการเรียกใช้ งานฟังก์ชันหรือเมธอดของวัตถุนั่นเอง

โดยวัตถุดิบหรือสิ่งที่นำมาใช้ในการสร้างแผนภาพสถานะก็คือแผนภาพคลาส (Class Diagram) และ แผนภาพลำดับ (Sequence Diagram) โดยแผนภาพคลาสจะทำให้เห็นภาพของคลาสแต่ละคลาส เพราะแต่ ละ เมธอด (Method) ของคลาส จะหมายถึงแผนภาพสถานะหนึ่งชุด และแอตทริบิวท์(Attribute) มักจะเป็น ตัวที่ถูกทำให้เปลี่ยนไปในรูปแบบใดรูปแบบหนึ่ง ส่วนแผนภาพลำดับจะทำให้เห็นภาพกิจกรรมของคลาสซึ่งจะ ใช้เพื่อโต้ตอบกับคลาสอื่น ๆ ในขอบเขตของระบบที่มีส่วนช่วยในการพิจาณาแนวการดำเนินไปของการเปลี่ยน สถานะ ของคลาสหนึ่ง ๆ โดยทั่วไปแล้วแผนภาพสถานะจะไม่ถูกใช้กับคลาสทั้งหมด แต่จะใช้อธิบายเฉพาะ คลาสที่มีความซับซ้อนสูงเท่านั้น เพื่อที่จะช่วยให้การออกแบบขั้นตอนวิธีง่ายขึ้นดังแสดงในตัวอย่างที่ 8.1

**ตัวอย่างที่8.1** การเขียนแผนภาพสถานะจากแผนภาพคลาสของคลาสคอมพิวเตอร์มีรายละเอียดดังนี้

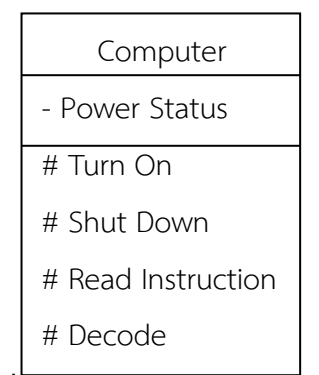

**ภาพที่ 8.1** แผนภาพคลาสคอมพิวเตอร์

จากแผนภาพคลาสคอมพิวเตอร์ สามารถระบุสถานะ (State) ต่าง ๆ ของคลาสคอมพิวเตอร์ได้ดังนี้

- Off
- On
- Boot
- Ready
- **Reading**
- **Sending**
- **Decoding**
- **Executing**
- **Buffering**
- Output
- Storing Data

เพื่อให้เห็นถึงการเปลี่ยนสถานะต่าง ๆ ของการเปิดใช้งานคอมพิวเตอร์จึงสามารถเขียนเป็นแผนภาพ สถานะของการเปิดใช้งานคอมพิวเตอร์ (State Diagram : Turn On Function) ดังแสดงในภาพที่ 8.2

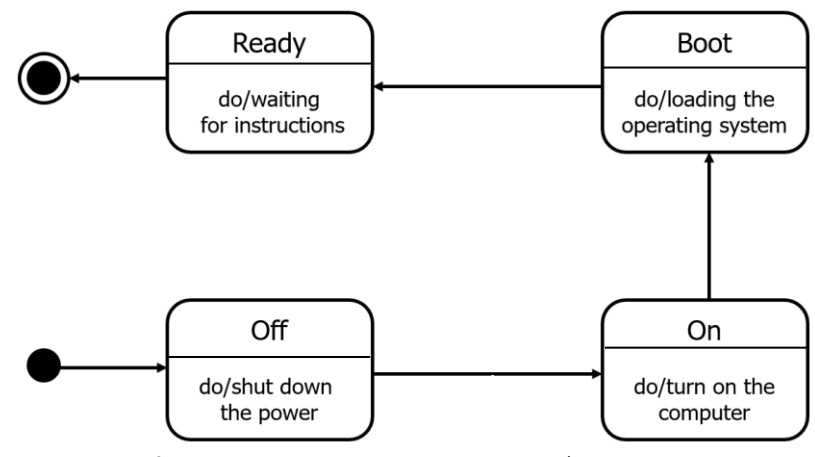

**ภาพที่ 8.2** แผนภาพสถานะของการเปิดเครื่องคอมพิวเตอร์

จากภาพที่ 8.2 จะเห็นว่าในการเปิดใช้งานคอมพิวเตอร์ จะเริ่มต้นด้วยสถานะปิดเครื่องอยู่ (Off) จากนั้นเมื่อมีการกดสวิตซ์ สถานะก็จะเปลี่ยนจาก Off เป็น On จากนั้นก็จะเปลี่ยนเป็นสถานะ Boot และเมื่อ คอมพิวเตอร์พร้อมใช้งานก็จะเข้าสู่สถานะ Ready เพื่อรอรับคำสั่งการทำงานต่อไปและถือว่าสิ้นสุดการเปิดใช้ งานคอมพิวเตอร์

## **ตัวอย่างที่ 8.2** การเขียนแผนภาพสถานะของการลงทะเบียนเรียน

ในการพัฒนาระบบการเรียนการสอน งานหนึ่งที่สำคัญเป็นอย่างมากก็คือระบบการลงทะเบียนเรียน ของนักศึกษา ซึ่งหากเป็นระบบที่มีการลงทะเบียนแบบออนไลน์ก็เริ่มต้นจากการที่นักศึกษาเข้าลงทะเบียนใน ระบบ จากนั้นระบบจะตรวจสอบว่ามีจำนวนนักศึกษาที่ลงทะเบียนครบแล้วหรือไม่หากไม่เกินจำนวนตามที่ ระบุไว้ก็จะสามารถลงทะเบียนได้ แต่หากครบหรือเกินจำนวนที่รายวิชานั้นจะรับได้ก็ให้เปลี่ยนสถานะเป็น ยกเลิก หรือปิด ตามลำดับ ซึ่งสามารถเขียนเป็นแผนภาพสถานะได้ดังภาพที่ 8.3

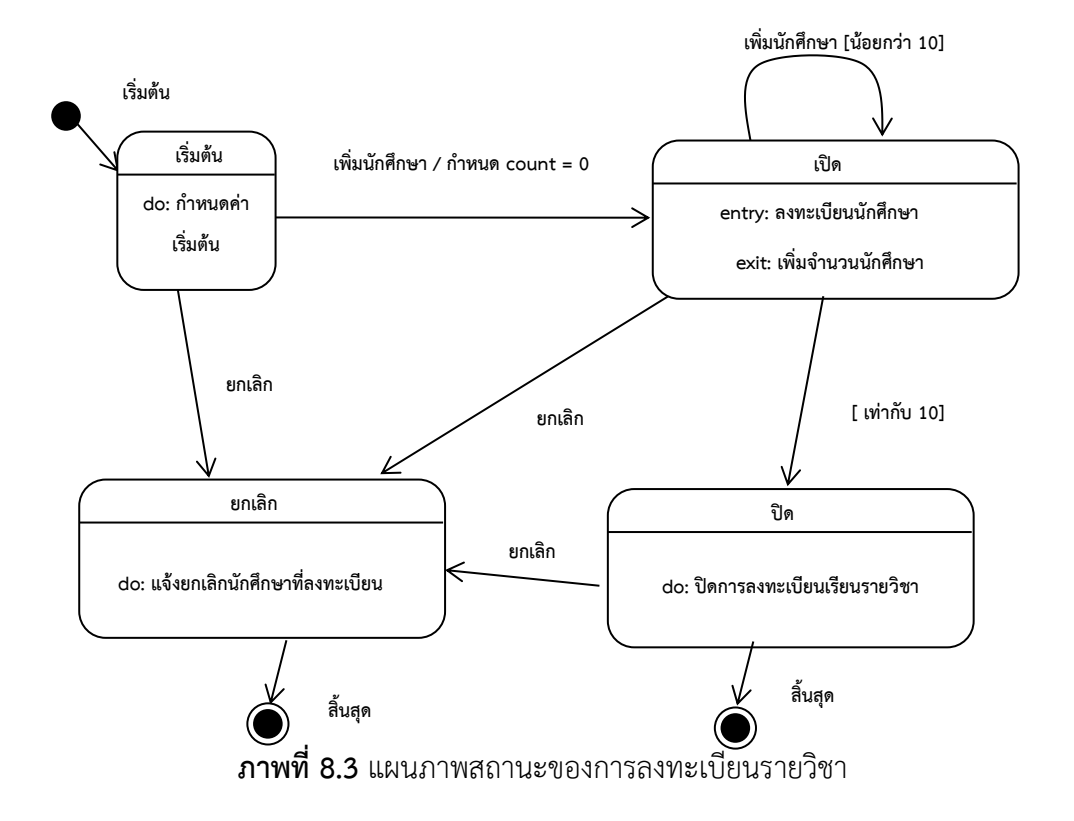

จากภาพที่ 8.3 เป็นตัวอย่างของแผนภาพการลงทะเบียนเรียนในรายวิชาของนักศึกษา โดยเริ่มต้นจาก สถานะแรก คือการเริ่มต้น จากนั้นจะเปลี่ยนจากสถานะเริ่มเข้าสู่การเปิดรายวิชา เมื่อมีเหตุการณที่นักศึกษา เริ่มมาลงทะเบียนสถานะก็จะมีการเพิ่มจำนวนนักศึกษา โดยมีเงื่อนไขว่าจำนวนนักศึกษาต้องน้อยกว่า 10 คน เมื่อจำนวนนักศึกษาครบ 10 คนสถานะก็จะเปลี่ยนเป็นสถานะ ปิดรายวิชา (จำนวนนักศึกษาเต็ม) โดยการ สิ้นสุดจะมี 2 แบบ คือ นักศึกษาลงทะเบียนครบเต็มจำนวนก็ปิดการลงทะเบียนรายวิชา หรือ เมื่อเกินจำนวนที่ รับแล้วก็จะถูยกเลิกและก็สิ้นสุด

**ตัวอย่างที่ 8.3** ตัวอย่างแผนภาพสถานะของการจ้างงานพนักงานใหม่ในบริษัทแห่งหนึ่ง

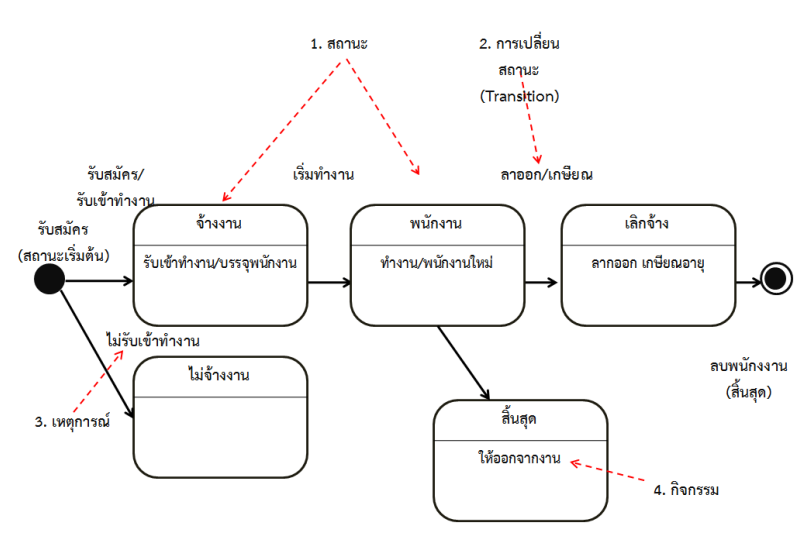

**ภาพที่ 8.4** ตัวอย่างแผนภาพแสดงสถานะของการจ้างพนักงาน

จากภาพที่ 8.4 คือตัวอย่างของแผนภาพสถานะของการจ้างพนักงาน โดยมีสถานะเริ่มต้นรับสมัคร งาน แล้วมีการเปลี่ยนสถานะเข้าสู่การจ้างงาน จากนั้นเมื่อเริ่มต้นทำงานก็จะเปลี่ยนสถานะเป็นพนักงานของ บ. เมื่อพนักงานได้ทำงานไปสักระยะหนึ่ง ก็อาจมีการเปลี่ยนสถานะเป็นการเลิกจ้าง โดยยื่นใบลาออกหรือ เกษียณ ซึ่งถือว่าเป็นการสิ้นสุดสถานะของพนักงาน เป็นต้น

# **ตัวอย่างที่ 8.4** ระบบการสั่งซื้อสินค้า

ระบบงานจัดซื้อสิ้นค้าถือว่าเป็นส่วนที่สำคัญของฝ่ายจัดซื้อในระบบการซื้อ-ขายสินค้าทั่ว ๆ ไป หรือ ระบบจัดการคลังสินค้า เนื่องจากจำเป็นต้องจัดหาสินค้าเข้าสู่สต๊อกให้เพียงพอต่อความต้องการสินค้าอยู่เสมอ เพื่อให้สามารถมีสินค้าที่รองรับระบบการขายสินค้าได้ ซึ่งระบบการสั่งซื้อสินค้าจะเริ่มต้นจาการสถานะว่าง และเมื่อมีคำร้องขอหรือคำสั่งซื้อสินค้าเข้า ก็จะเปลี่ยนสถานะการเลือกคำสั่งซื้อสินค้าแบบปกติหรือคำสั่งซื้อ สินค้าแบบพิเศษ จากนั้นก็เปลี่ยนเป็นการยืนยันคำสั่งซื้อ และสุดท้ายก็วางบิล เป็นสถานะสุดท้าย

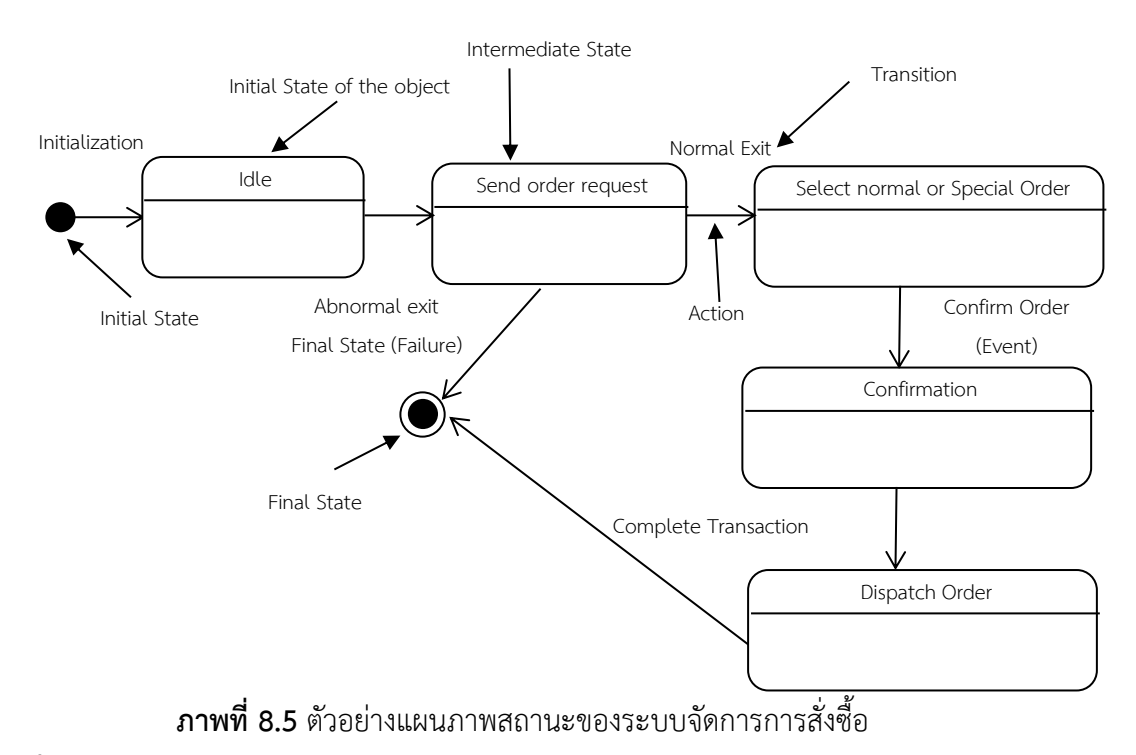

**ที่มา :** http://www.tutorialspoint.com/uml/images/uml\_statechart\_Diagram.jpg

### **ตัวอย่างที่ 8.5** แผนภาพสถานะของการวางบิล

ตัวอย่างของการเขียนแผนภาพสถานะของการวางบิลจะใช้คลาสการชำระเงินเป็นคลาสในการเขียน

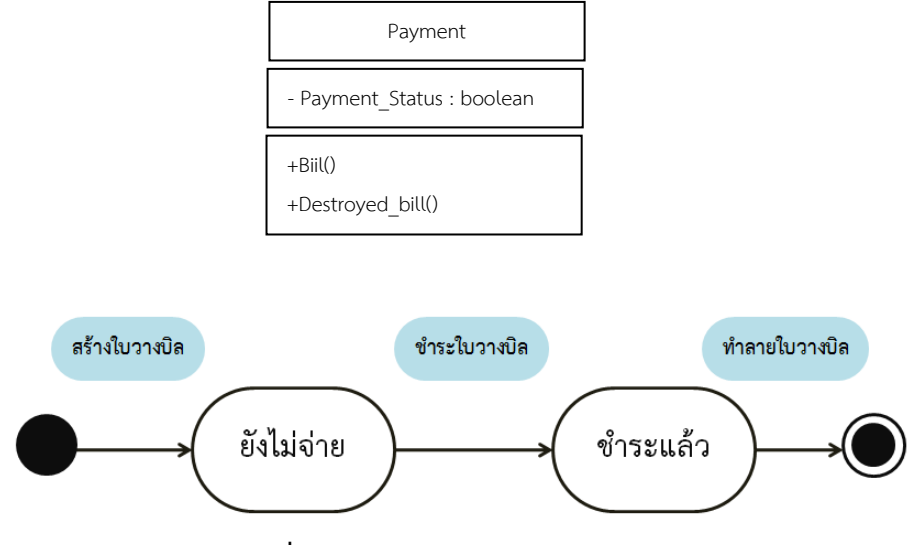

**ภาพที่ 8.6** แผนภาพสถานะของการวางบิล

# **สถานะและการเปลี่ยนสถานะ**

ในระบบใด ๆ ก็ตามสิ่งที่เคลื่อนไหวหรือการเปลี่ยนแปลงใด ๆ ที่เกิดขึ้นในระบบนั้น เรียกว่า "กิจกรรม (Activity)" ซึ่งกิจกรรมนั้นเกิดขึ้นจากการที่วัตถุต่าง ๆ ในระบบมีปฏิสัมพันธ์กัน สิ่งที่ใช้ เพื่อบรรยายกิจกรรมโดยรวมที่เกิดขึ้นในระบบก็คือแผนภาพลำดับแต่หากเมื่อพิจารณาเข้าไปในรายละเอียด ของกิจกรรมที่เกิดขึ้นจะพบว่ากิจกรรมโดยรวมของระบบเกิดจากกิจกรรมย่อยของวัตถุแต่ละตัวรวมกันนั่นเอง

กลไกที่ทำให้ระบบมีกิจกรรมก็คือการรับหรือส่งข่าวสารกิจกรรมที่เกิดขึ้นในวัตถุนั้นเกิดจาก 2 สิ่ง ประกอบกันนั่นคือสถานะ (State) และการเปลี่ยนสถานะ (Transition) การที่วัตถุใด ๆ เปลี่ยนจากสถานะ ที่ 1 ไปยังสถานะที่ 2 จะทำให้เกิดกิจกรรมหรือส่วนของกิจกรรมขึ้นในตัววัตถุนั้น ดังแสดงในภาพที่ 8.7

**ตัวอย่างที่ 8.6** แผนภาพการเปลี่ยนสถานะของของหลอดไฟ

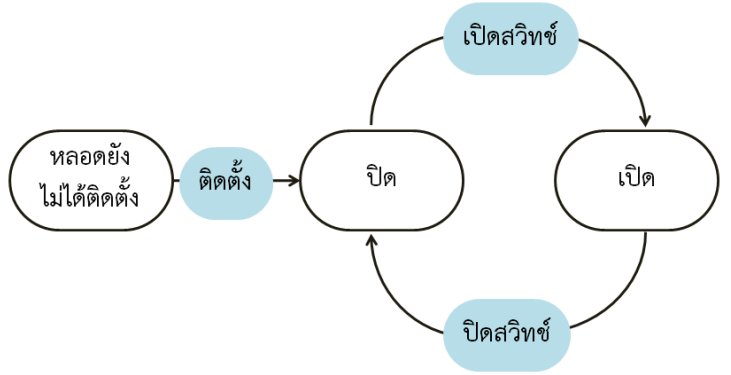

**ภาพที่ 8.7** แสดงกิจกรรมที่เกิดขึ้นในหลอดไฟโดยใช้สถานะและการเปลี่ยนสถานะ

จากภาพที่ 8.7 แสดงกิจกรรมที่เกิดขึ้นในหลอดไฟโดยใช้สถานะและการเปลี่ยนสถานะเป็นสื่อในการ อธิบายได้ดังนี้

1) หลอดไฟจะเริ่มต้นกิจกรรมทั้งหมดที่สถานะหลอดยังไม่ได้ติดตั้ง

2) เมื่อได้รับการติดตั้งแล้วหลอดไฟจะอยู่ในสถานะปิด

3) จากสถานะปิดเมื่อเกิดเหตุการณ์(เมื่อมีคนมากดสวิตซ์) สถานะเปิดขึ้นหลอดไฟจะเปลี่ยนสถานะไป ยังสถานะเปิด

4) แต่จากสถานะเปิดเมื่อได้รับ สถานะปิดหลอดไฟจะกลับมายังสถานะเปิดอีกครั้ง

5) หลังจากนั้นสถานะของหลอดไฟจะเปลี่ยนสถานะไปมาระหว่างสถานะปิดและเปิดเช่นนี้ต่อไป

## **สถานะของวัตถุ**

**สถานะ(State)** หมายถึง เงื่อนไขหรือสถานการณ์ที่เป็นอยู่ในขณะใดขณะหนึ่งที่วัตถุหนึ่ง ๆ มีตัวตน อยู่ ซึ่งในเงื่อนไขหรือสถานการณ์นั้น

1) วัตถุจะทำกิจกรรมบางอย่างหรือรอที่จะเกิดเหตุการณ์บางอย่างขึ้น วัตถุหนึ่ง ๆ จะอยู่ในสถานะใด สถานะหนึ่ง ในช่วงเวลาหนึ่ง และจะเปลี่ยนไปสู่อีกสถานะหนึ่ง

2) ตามปกติทุก ๆ สถานะจะต้องมีชื่อ ซึ่งทำหน้าที่ระบุหรือแบ่งแยกให้สถานะหนึ่ง แตกต่างจาก สถานะอื่น ๆ โดยชื่อของสถานะควรสื่อถึงความหมายของสถานะนั้น ๆ

3) นอกจากสถานะปกติแล้วยังมีสถานะพิเศษอีก 2 ประเภท ที่ไม่จำเป็นต้องมีชื่อ นั่นคือสถานะนะ เริ่มต้น (Initial State) และสถานะสิ้นสุด (Final State) หมายถึงจุดเริ่มต้นของกิจกรรมในวัตถุและจุดสิ้นสุด กิจกรรมในวัตถุ

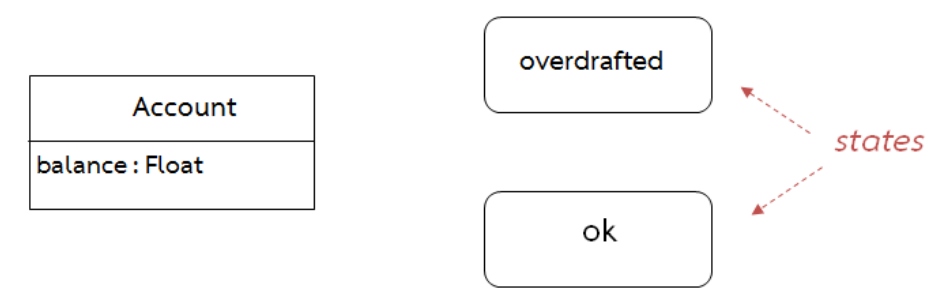

**ภาพที่ 8.8** ตัวอย่างสถานะของบัญชี

จากรูปที่ 8.8 เป็นการแสดงตัวอย่างสถานะต่าง ๆ ของบัญชีที่เป็นไปได้ในขณะมีการทำงานกับบัญชี นั้น ซึ่งในที่นี้จะมี 2 สถานะ คือ สถานะ ok และสถานะ over drafted

**หมายเหตุ**สินเชื่อ OD หรือ Over Draft คือ ผลิตภัณฑ์สินเชื่อรูปแบบหนึ่งของธนาคาร ที่เรียกกัน ว่า "สินเชื่อเงินกู้เบิกเงินเกินบัญชี" โดยมักเป็นนิยมใช้เป็นเงินหมุนเวียนในธุรกิจส่วนตัวเพื่อเพิ่มสภาพคล่อง เนื่องจากมีความยืดหยุ่นสูงกว่าสินเชื่อส่วนบุคคล (เงินสด) ตรงที่วิธีการคิดดอกเบี้ย โดยจะคิดดอกเบี้ยเฉพาะ ้ ส่วนของเงินต้นส่วนที่เบิกออกมา (โดยการสั่งจ่ายเช็ค) เมื่อนำเงินต้นใส่คืนเข้าไปธนาคารก็ถือเป็นการหยด ดอกเบี้ย วงเงินส่วนที่ยังไม่เบิกออกมาก็จะยังไม่คิดดอกเบี้ย ในขณะที่หากเป็นสินเชื่อเงินกู้ประเภทอื่นนั้น โดยเฉพาะสินเชื่อส่วนบุคคล (เงินสด) ที่เมื่อเราได้รับเงินกู้ทั้งก้อนโอนเข้าบัญชีธนาคารก็จะเริ่มคิดดอกเบี้ย ในทันทีและผ่อนตามระยะเวลาที่กำหนดโดยคิดตามจำนวนวงเงินที่ขอกู้เป็นขั้นบันได แต่ทั้งนี้ทั้งนั้นแม้ว่าจะมี ความยืดหยุ่นสูงมากเพียงใดแต่สินเชื่อ OD ก็เหมาะที่จะเป็นวงเงินกู้ในระยะสั้นเท่านั้น เนื่องจากมีอัตรา ดอกเบี้ยที่สูงกว่าเงินกู้ทั่วไป

## **การเปลี่ยนสถานะ**

**การเปลี่ยนสานะ(State Changes)** สถานะของวัตถุอาจเปลี่ยนแปลงได้เมื่อมีเหตุการณ์ (Event) เกิดขึ้นกับวัตถุ โดยการเปลี่ยนสถานะอาจจะหมายถึงความสัมพันธ์ที่ระบุการเปลี่ยนแปลงของสถานะดังแสดง ในภาพที่ 8.9- 8.10

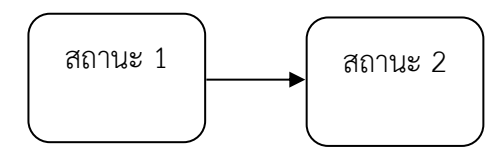

**ภาพที่ 8.9** แสดงการเปลี่ยนสถานะของวัตถุ

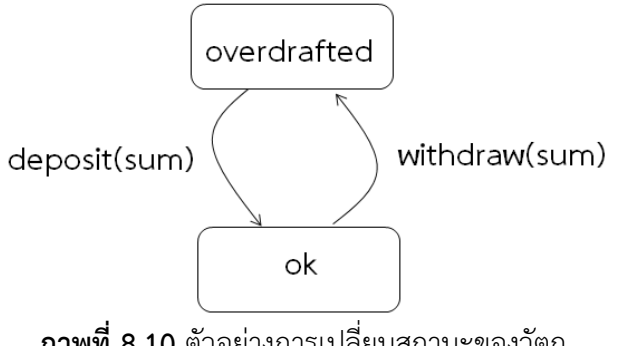

**ภาพที่ 8.10** ตัวอย่างการเปลี่ยนสถานะของวัตถุ

# **เหตุการณ์**

เหตุการณ์(Event) หมายถึง ข่าวสารหรือสัญญาณที่วัตถุได้รับ โดยเหตุการณ์อาจจะทำให้สถานะของ วัตถุมีเปลี่ยนแปลงหรือไม่ก็ได้หากวัตถุได้รับข่าวสารแล้วไม่มีการเปลี่ยนสถานะหรือเปลี่ยนเป็นสถานะเดิมจะ เรียกว่า Self-Transition ดังตัวอย่างในภาพที่ 8.11

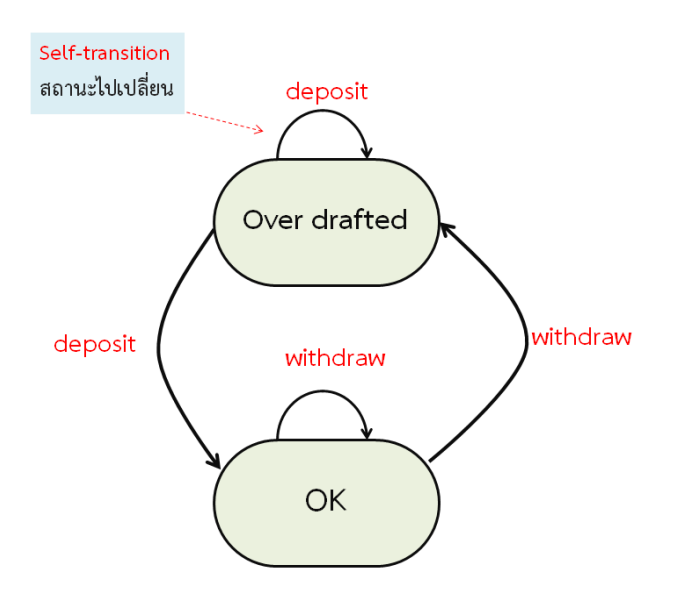

**ภาพที่ 8.11** ตัวอย่างการเปลี่ยนสถานะ(Transition)

# **สัญลักษณ์ต่าง ๆ ที่ใช้ในแผนภาพสถานะ**

```
แผนภาพสถานะประกอบไปด้วยสัญญลักษณ์ต่าง ๆ ดังต่อไปนี้
```
#### **สถานะ**

สถานะ (State) ในทางยูเอ็มแอลจะใช้รูปสี่เหลี่ยมมุมมนที่มีชื่อกำกับเป็นสัญลักษณ์แทน สถานะ ยกเว้น สถานะเริ่มต้น (Initial State) และ สถานะสิ้นสุด (Final State) โดยจะใช้รูปวงกลมทึบแทน สถานะ เริ่มต้น และใช้รูปวงกลมทึบภายในวงกลมในแทน สถานะสิ้นสุด ดังรายละเอียดต่อไปนี้

1) สถานะของวัตถุแทนด้วยสี่เหลี่ยม โดยสามารถเขียนสถานะของวัตถุได้หลายลักษณะ ดังแสดงใน ภาพที่ 8.12

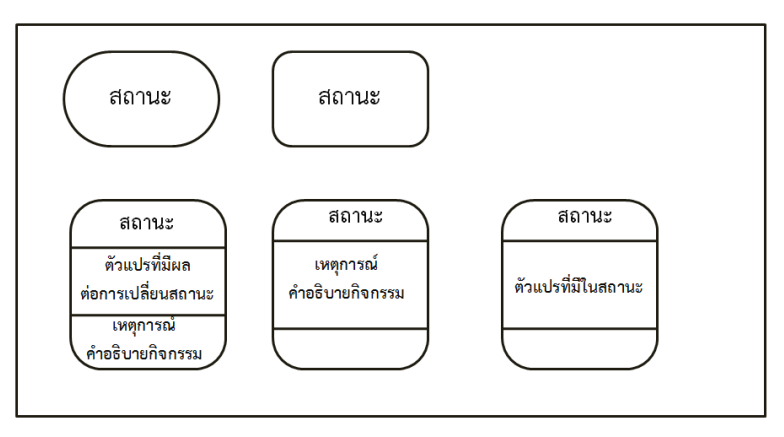

**ภาพที่ 8.12** สัญลักษณ์แบบต่าง ๆ ที่ใช้แทนสถานะของวัตถุ

2) การเปลี่ยนสถานะ (Transition) แทนด้วย ลูกศรที่ลากจากสถานะเริ่มต้นไปยังสถานะที่ต้องการ เขียนชื่อเหตุการณ์บนลูกศรมีรูปแบบดังนี้คือ

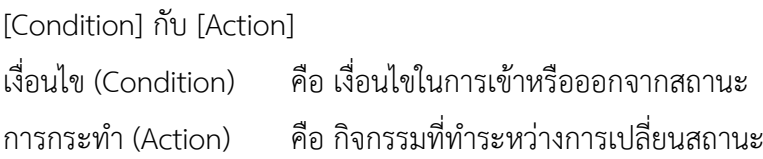

3) จุดเริ่มต้นของกิจกรรมต่าง ๆ ในแผนภาพสถานะเรียกว่า สถานะเริ่มต้น แทนด้วยวงกลมทึบดัง แสดงในภาพที่ 8.13

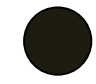

**ภาพที่ 8.13** สัญลักษณ์แสดงสถานะเริ่มต้น

4) จุดสิ้นสุดของกิจกรรมทั้งหมดเรียกว่าสถานะสิ้นสุด แทนด้วยวงกลมใสล้อมรอบวงกลมทึบดังแสดง ในภาพที่ 8.14

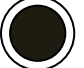

**ภาพที่ 8.14** สัญลักษณ์แสดงสถานะสิ้นสุด

5) การจำลองกิจกรรมภายในสถานะ (Internal Activity) ใช้เพื่อระบุรายละเอียดในการทำงานของ สถานะต่าง ๆ ให้ชัดเจนขึ้นโดยแบ่งเป็น

1) กิจกรรมที่ทำเมื่อเข้ามาในสถานะ (entry/action)

2) กิจกรรมที่ทำระหว่างอยู่ในสถานะ (do/action)

3) กิจกรรมที่ทำก่อนที่จะออกจากสถานะ (exit/action)

4) กิจกรรมที่ทำเมื่อเกิดเงื่อนไขต่าง ๆ ขึ้น (condition/action)

# **กิจกรรมที่ทำเมื่อเข้ามาในสถานะ**

entry/action หมายถึง เมื่อเข้ามายังสถานะนี้แล้วให้ทำกิจกรรม

## **กิจกรรมที่ทำระหว่างอยู่ใน**

state do/action หมายถึง หลังจากเข้ามายังสถานะนี้แล้วหากไม่มีเงื่อนไขอื่นใด ให้ทำกิจกรรม

### **กิจกรรมที่ทำก่อนออกจากสถานะ State**

exit/action หมายถึงขณะที่จะออกจากสถานะนี้ให้ทำกิจกรรม

# **กิจกรรมที่ทำเมื่อเกิดเงื่อนไขต่าง ๆ ขึ้น**

condition/action หมายถึง ขณะที่ยังอยู่ในสถานะนี้เมื่อเกิดเงื่อนไขใด ๆ ที่กำหนดโดยเงื่อนไขให้ทำ กิจกรรม

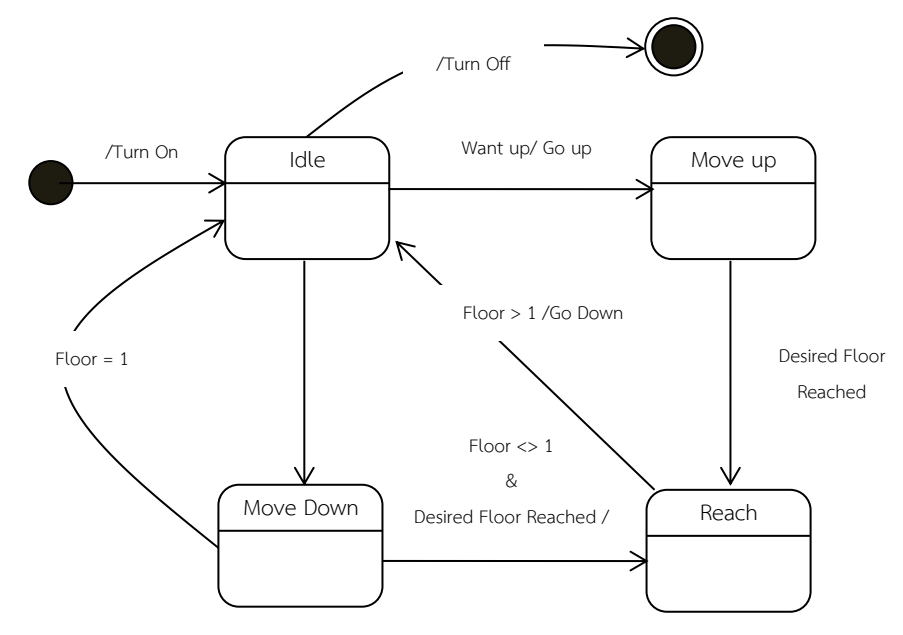

**ตัวอย่างที่ 8.7** ตัวอย่างแผนภาพกิจกรรมการจำลองการทำงานของลิฟต์

**ภาพที่ 8.15** แผนภาพสถานะเพื่อจำลองการทำงานของลิฟต์

จากภาพที่ 8.15 แสดงแผนภาพสถานะเพื่อจำลองการทำงานของลิฟต์โดยมีเงื่อนไขว่าไม่ว่าลิฟต์จะ เคลื่อนที่ไปยังจุดหมายที่ชั้นใดก็ตาม ลิฟต์จะต้องเคลื่อนที่กลับมาอยู่ที่ชั้น 1 ตามเดิม (Idle) แผนภาพ กิจกรรมนี้จะอธิบายการทำงานของลิฟต์ได้ดังนี้

1) เริ่มต้นที่สถานะเริ่มต้น (Initial State) เมื่อมีการเปิดสวิตช์ของลิฟต์ ลิฟต์จึงเข้าสู่สภาวะหยุดนิ่ง (Idle)

2) เมื่อมีคนต้องการที่จะขึ้น (Want Up) ลิฟต์จึงมีการเคลื่อนที่ขึ้น (Go up) ทำให้ลิฟต์อยู่ในสภาวะ เคลื่อนขึ้น (Move Up)

3) แต่ถ้ามีคนต้องการที่จะลง (Want Down) ลิฟต์จึงมีการเคลื่อนที่ลง (Go Down) ทำให้ลิฟต์อยู่ใน สภาวะเคลื่อนลง (Move Down)

4) สืบเนื่องจากข้อ 2 และ 3 เมื่อลิฟต์มาถึงชั้นที่ต้องการ (แต่ไม่ใช่ชั้นที่ 1 ซึ่งเป็นชั้น ล่างสุด - floor <> 1) ลิฟต์จะอยู่ในสถานะ Reach จนกว่าคนจะลงจากลิฟต์จนหมดจึงเลื่อนลงมา(Go Down) ที่ชั้นที่ 1 แล้วกลับสู่สภาวะว่างอีกครั้ง

5) แต่จากข้อ 3 ถ้าลิฟต์มาถึงชั้นที่ 1 แล้วจะว่างทันที

6) เมื่อลิฟต์อยู่ในสภาวะว่าง เมื่อใดก็ตามที่มีการปิดสวิตช์ (Turn Off) กิจกรรมทั้งหมดของลิฟต์จะ หยุดทันที(การทำงานมาถึง Final State แล้ว) นั่นหมายความว่าลิฟต์จะถูกปิดได้ก็ต่อเมื่อลิฟต์อยู่ในสภาวะ

Idle เท่านั้นจากการใช้กิจกรรมภายในสถานะ Internal Activity เพื่อบรรยายกิจกรรมที่เกิดขึ้นกับวัตถุต่าง ๆ ในตัวอย่างที่ผ่านมาสามารถสร้างแผนภาพสถานะที่มีสถานะซึ่งมีกิจกรรมภายในสถานะ (Internal Activity) ได้ดังภาพที่ 8.16

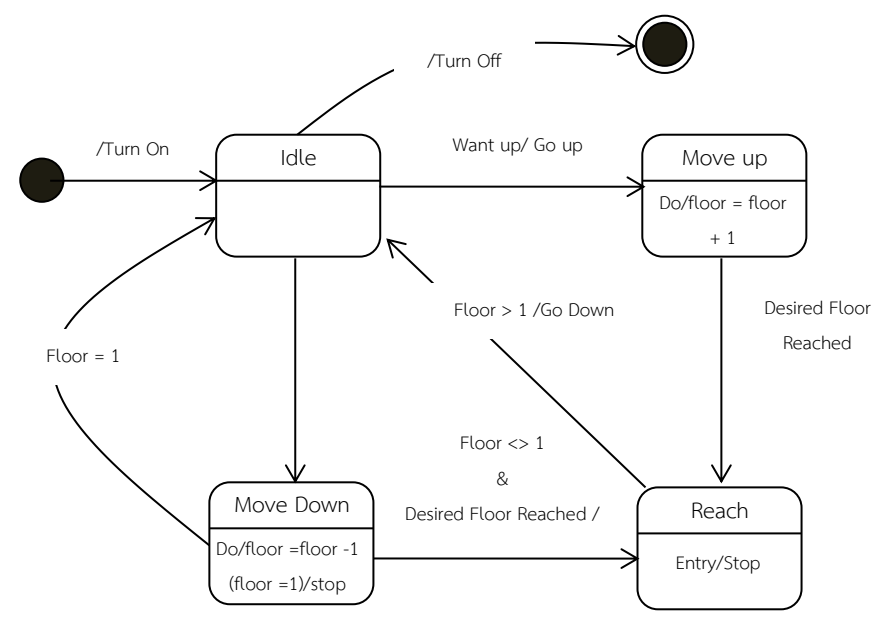

**ภาพที่ 8.16** แผนภาพสถานะเพื่อจำลองการทำงานของลิฟต์ที่แสดงกิจกรรม

จากภาพที่ 8.16 เป็นแผนภาพสถานะที่มี Internal Activity ในแต่ละสถานะสามารถอธิบายได้ดังนี้ 1) State Idle หมายถึง State ของลิฟต์ เมื่อ Lift ยังอยู่ที่ชั้นที่ 1 เข้ามายังสถานะนี้ค่า Floor จะถูก กำหนดค่าไว้ที่ 1 เสมอ

$$
\begin{pmatrix} \text{idle} \\ \text{Entry/Floor = 1} \end{pmatrix}
$$

**ภาพที่ 8.17** แผนภาพสถานะที่มีกิจกรรมภายใน (Internal Activity)

2) State Move Down หมายถึงสถานะของลิฟต์ ที่มีการเคลื่อนที่ลงทีละขั้นโดยเมื่อใดก็ตามที่เข้ามายัง สถานะนี้ค่า floor จะลดลงทีละ 1 และเมื่อใดก็ตามที่ Floor มีค่าเป็น 1 ให้หยุดลิฟต์ทันทีซึ่งการหยุด ลิฟต์ที่ floor เท่ากับ 1 นั้นเท่ากับเป็นการบังคับให้ลิฟต์เข้ามาอยู่ในสถานะ Idle โดยปริยาย

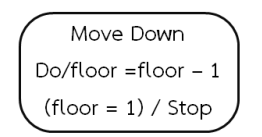

**ภาพที่ 8.18** สถานะ Move Down

3) State Move Up หมายถึงสถานะของลิฟต์ ที่มีการเคลื่อนที่ใดก็ตามที่เข้ามายังสถานะนี้ค่า Floor จะ เพิ่มขึ้นทีละ 1 และเมื่อใดก็ตามที่ Floor มีค่าเป็น Max ซึ่งหมายถึงลิฟต์อยู่ในชั้นสูงสุดให้หยุดลิฟต์ทันที

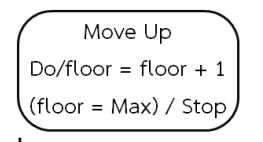

**ภาพที่ 8.19** สถานะ Move up

4) Reach หมายถึงสถานะที่ลิฟต์มาถึงยังขั้นที่กำหนด (อาจจะมีคนที่ต้องขึ้นหรือลงจากลิฟต์) ซึ่งเมื่อใดก็ ตามที่เข้ามาถึงสถานะนี้แล้วต้องหยุดลิฟต์ทันที

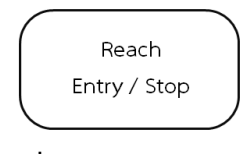

**ภาพที่ 8.20** สถานะ Reach

**ตัวอย่างที่ 8.8** ตัวอย่างการเขียนแผนภาพสถานะของการทำงานรีโมทควบคุมเครื่องเล่น CD/DVD

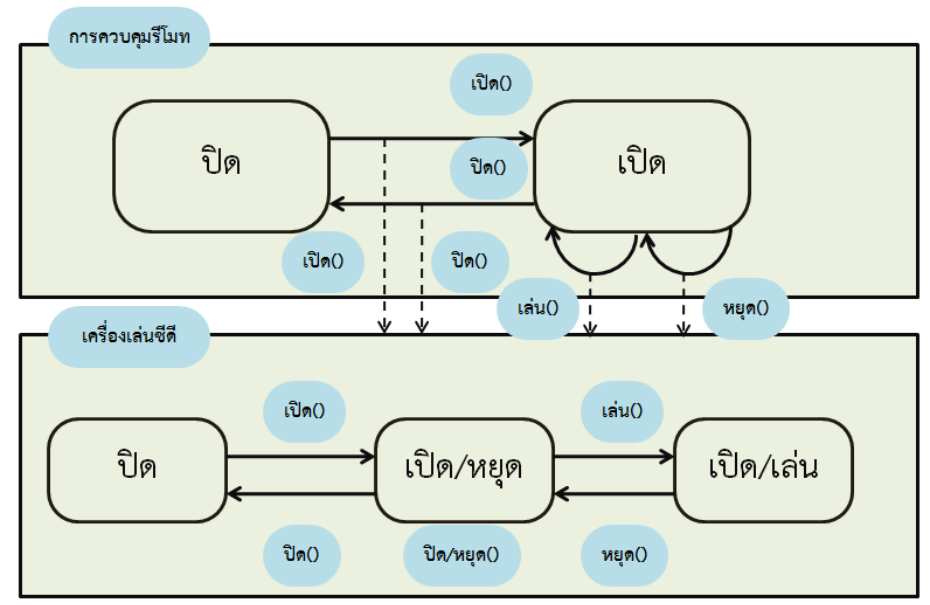

**ภาพที่ 8.21** แผนภาพสถานะของการทำงานรีโมทควบคุมเครื่องเล่น CD/DVD

จากภาพที่ 8.21 สามารถอธิบายได้ว่าการทำงานของรีโมทเพื่อควบคุมเครื่องเล่น CD/DVD เริ่มจาก สถานะ ปิด เมื่อมีการกดปุ่ม เปิด สถานะจะเปลี่ยนเป็นสถานะ เปิด ในขณะที่เปิด ก็มีการส่งสัญญาณไปยัง เครื่องเล่น เพื่อเรียกการทำงานของเครื่องเล่นให้ทำงาน จากนั้นเมื่อมีการกดปุ่มปิด ที่รีโมท ก็จะส่งสัญาณการ

ปิดไปยังเครื่องเล่น ก็เป็นการสิ้นสุดการทำงาน จะเห็นได้ว่ามีการทำงานของรีโมทและเครื่องเล่น CD/DVD คู่ขนานกันไป

#### **สรุปสัญลักษณ์ของแผนภาพสถานะ (State Diagram Notation)**

- 1) entry / entry-action เมื่อเข้ามายัง State นี้ให้ทำ entry-action
- 2) do / activity-actionหลังจากเข้ามายัง State นี้แล้วหากไม่มีเงื่อนไขอื่นใดให้ทำ activity-action
- 3) exit / exit-actionขณะที่จะออกจาก State นี้ ให้ทำ activity-action
- 4) condition / condition-action ขณะที่อยู่ภายใน State นี้ ให้ทำ Condition-action ตาม
- เงื่อนไขที่กำหนด

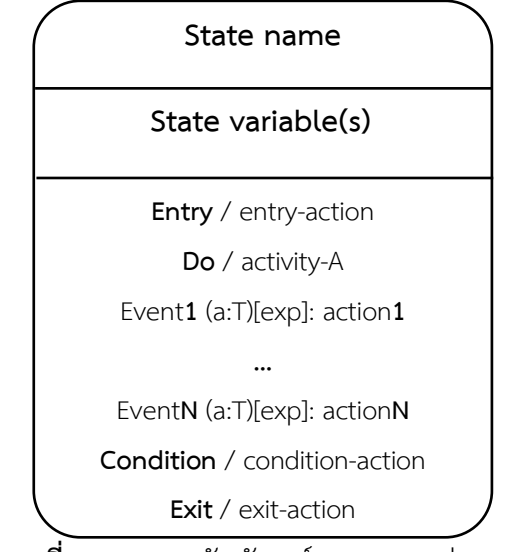

**ภาพที่ 8.22** แสดงสัญลักษณ์และสถานะต่าง ๆ

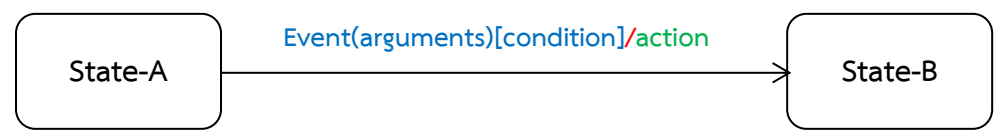

**ภาพที่8.23** การเปลี่ยนสถานะจากสถานะหนึ่งไปสถานะหนึ่ง

โดยที่

1) Event หมายถึง เหตุการณ์ที่เกิดขึ้นในเวลา (time) และที่ว่าง (space) และก่อให้เกิด (trigger)

การเปลี่ยนสถานะ (transition) โดยอาจจะเป็น Signals calls ช่วงเวลา หรือ การเปลี่ยนสถานะ

- 2) Condition คือ Transition อาจเกิดขึ้นเมื่อ Condition เป็นจริงเท่านั้น
- 3) Action หมายถึง กระบวนการที่เกิดขึ้นโดยอย่างรวดเร็ว โดยไม่ถูกขัดจังหวะ

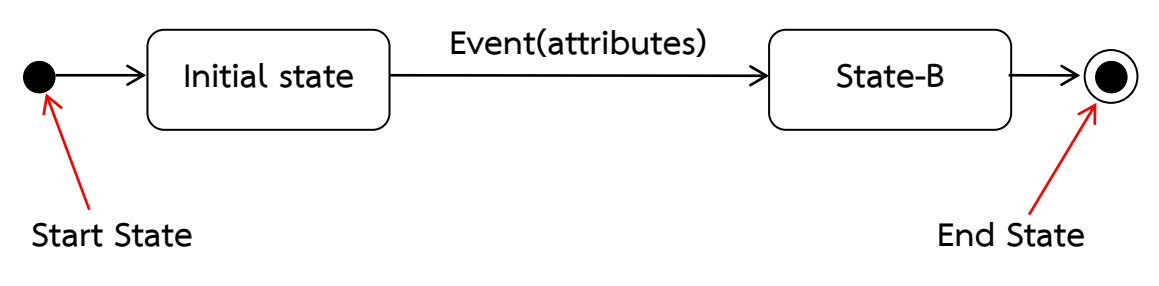

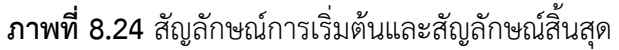

- **1) สถานะ(Start state)**
	- o ไม่มีevent triggers
	- o อาจมีbranch conditions
	- o อาจเปลี่ยนสถานะจาก start states
- **2) End State**
	- o สิ้นสุด state machine

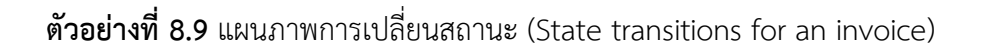

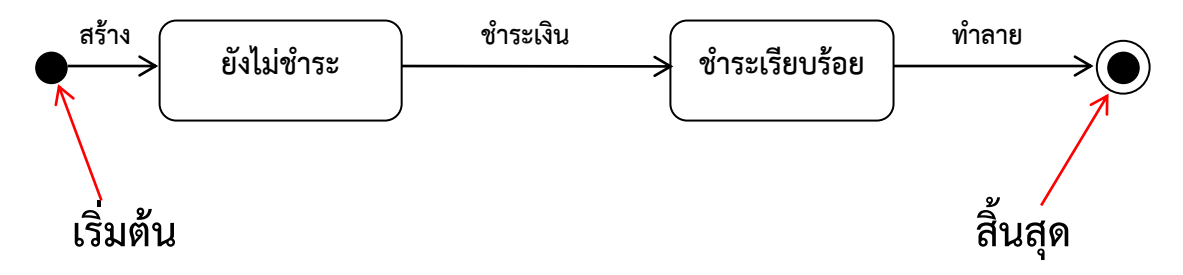

**ภาพที่ 8.25** แสดงการเปลี่ยนสถานะของใบเสนอราคาสินค้า (Invoice)

**ตัวอย่างที่ 8.10** แผนภาพสถานะของจัดการสต๊อกสินค้า

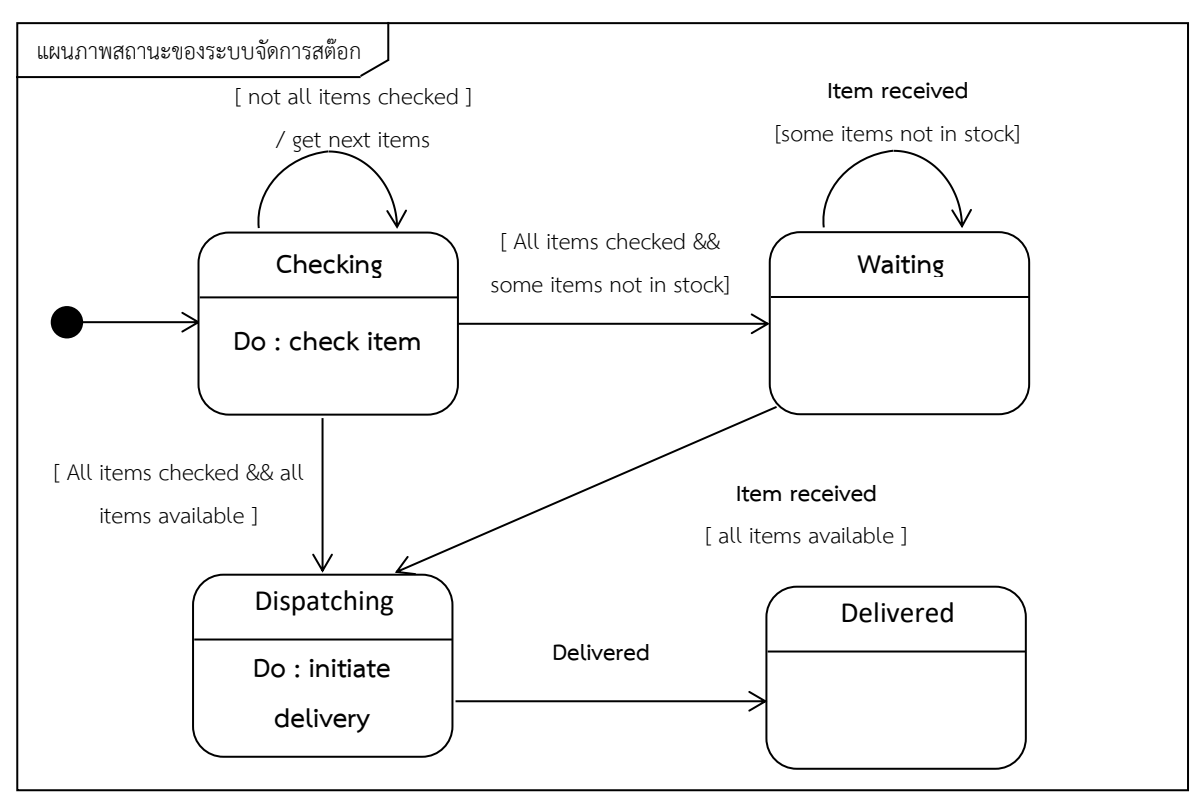

**ภาพที่ 8.26** แสดงสถานะของระบบจัดการสต๊อกสินค้า

จากภาพที่ 8.26 เป็นแผนภาพสถานะของการจัดการสต็อกสินค้า โดยเมื่อมีคำสั่งซื้อสินค้าเข้ามาหรือ มีการระบุรายการสินค้าที่ต้องการ สถานะแรกจะเป็นการตรวจสอบรายการสินค้า (Checking) จากสินค้าใน สต็อก โดยทำการตรวจสอบที่ละรายการจนหมด ถ้าหากสินค้าใดไม่มีในสต็อกจะเปลี่ยนสถานะเป็นการรอ (waiting) หรือหากสินค้ามีครบทุกรายการจะเปลี่ยนสถานะเป็นสถานะวางบิล (Dispatching) สถานะสุดท้าย คือสถานะการจัดส่งสินค้า

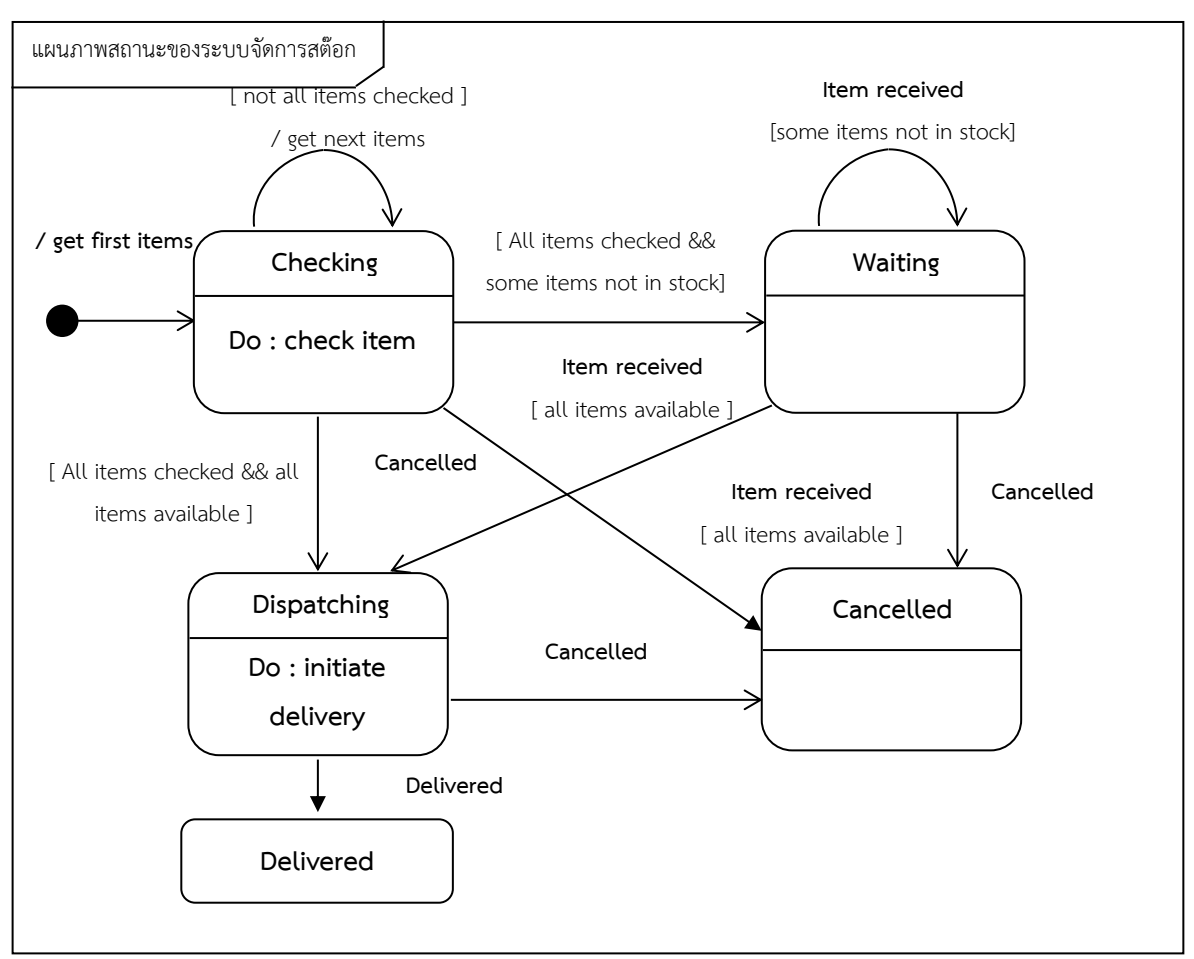

#### **การเปลี่ยนเป็นสถานะยกเลิก (Transitions to "cancelled**")

**ภาพที่ 8.27** แผนภาพสถานะของการจัดการสินค้าที่มีการยกเลิกรายการ

**สัญลักษณ์ของ Super State (Super State Diagram notation)**

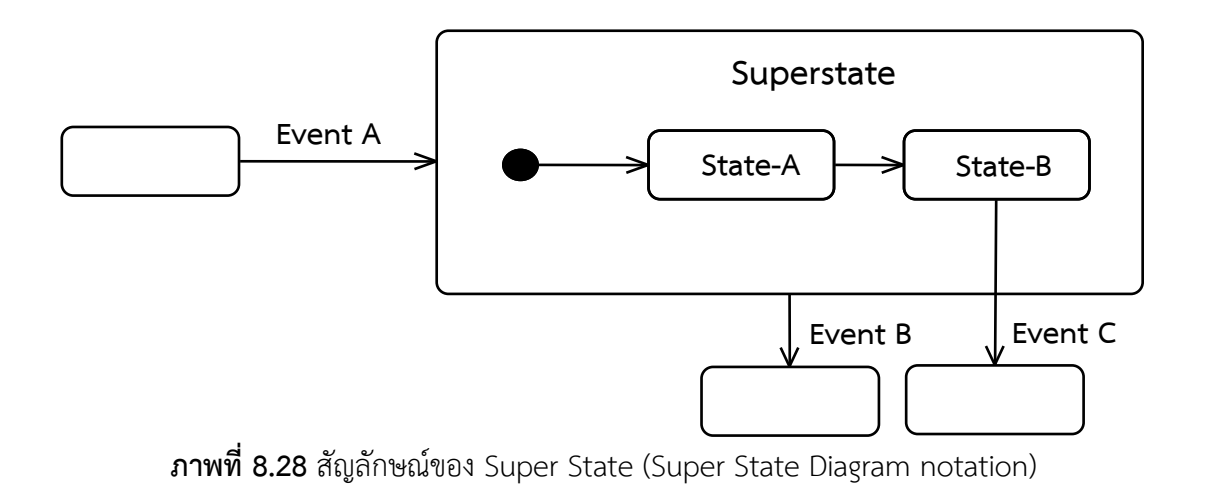

- 1) Composite state:
- 2) Sequential substates

#### **แผนภาพสถานะหลักและสถานะย่อย(Super State and Sub States)**

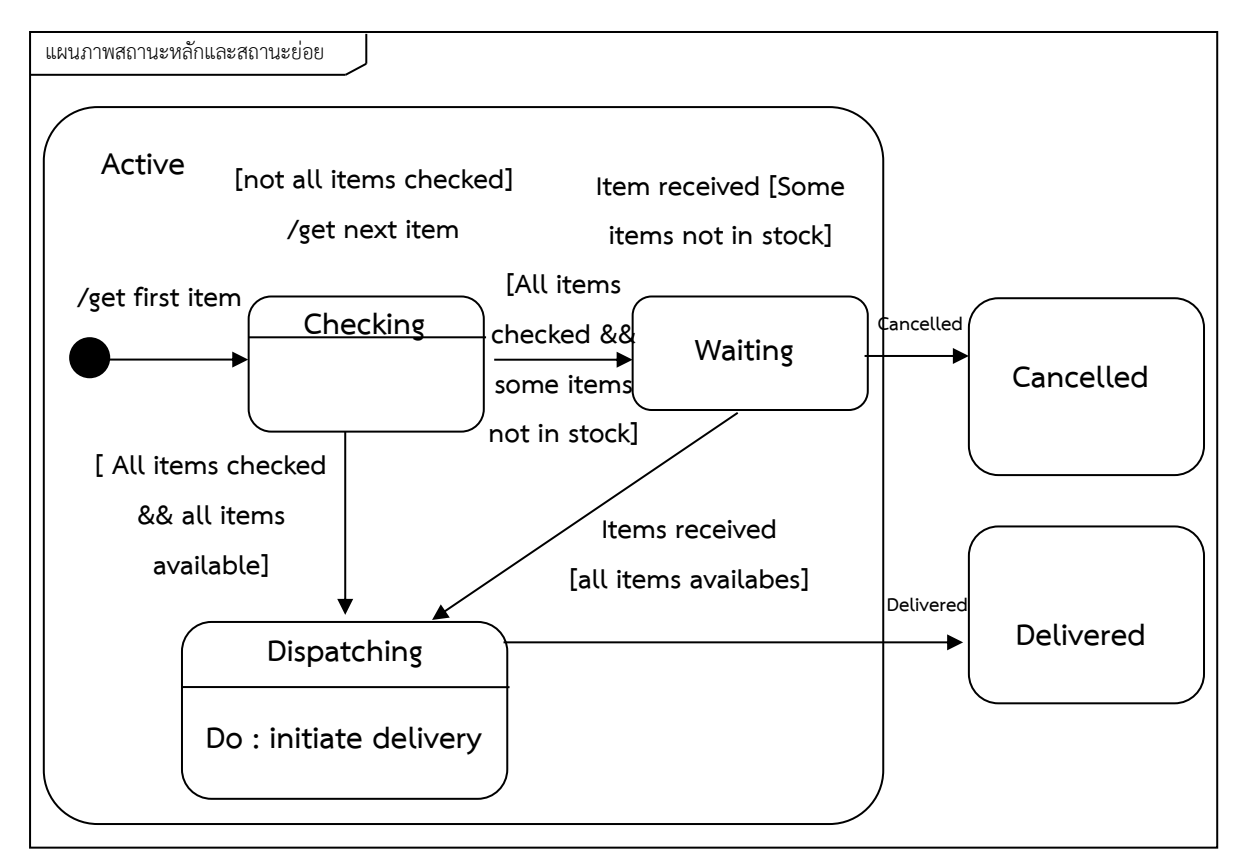

**ภาพที่ 8.29** แผนภาพสถานะหลักและสถานะย่อย

ในการนำแผนภาพสถานะไปใช้งานนั้นนอกจากใช้งานในระบบสารสนเทศแล้วยังสามารถนำไปใช้ใน การอธิบายการทำงานของระบบฮาร์ดแวร์ได้อีกด้วยจึงมีชื่อเรียกอีกอย่างหนึ่งว่า State Machine Diagram ดังตัวอย่างต่อไปนี้

### **ตัวอย่างของการเขียนแผนภาพสำหรับระบบการใช้งานเครื่อง ATM**

ดังที่ได้กล่าวไว้แล้วตั้งแต่ตอนต้นของบทที่ 5 ที่ได้พูดถึงข้อดีของยูเอ็มแอลว่าเป็นแบบจำลองที่สามารถ รองรับกับการทำงานกับทุกระบบไม่ว่าจะเป็นระบบสารสนเทศ ระบบการทำงานแบบฝัง หรือระบบฮาร์ดแวร์ โดยตัวอย่างนี้เป็นแผนภาพสถานะที่แสดงถึงการทำงานของเครื่อง ATM ดังตัวอย่างในภาพที่ 8.30

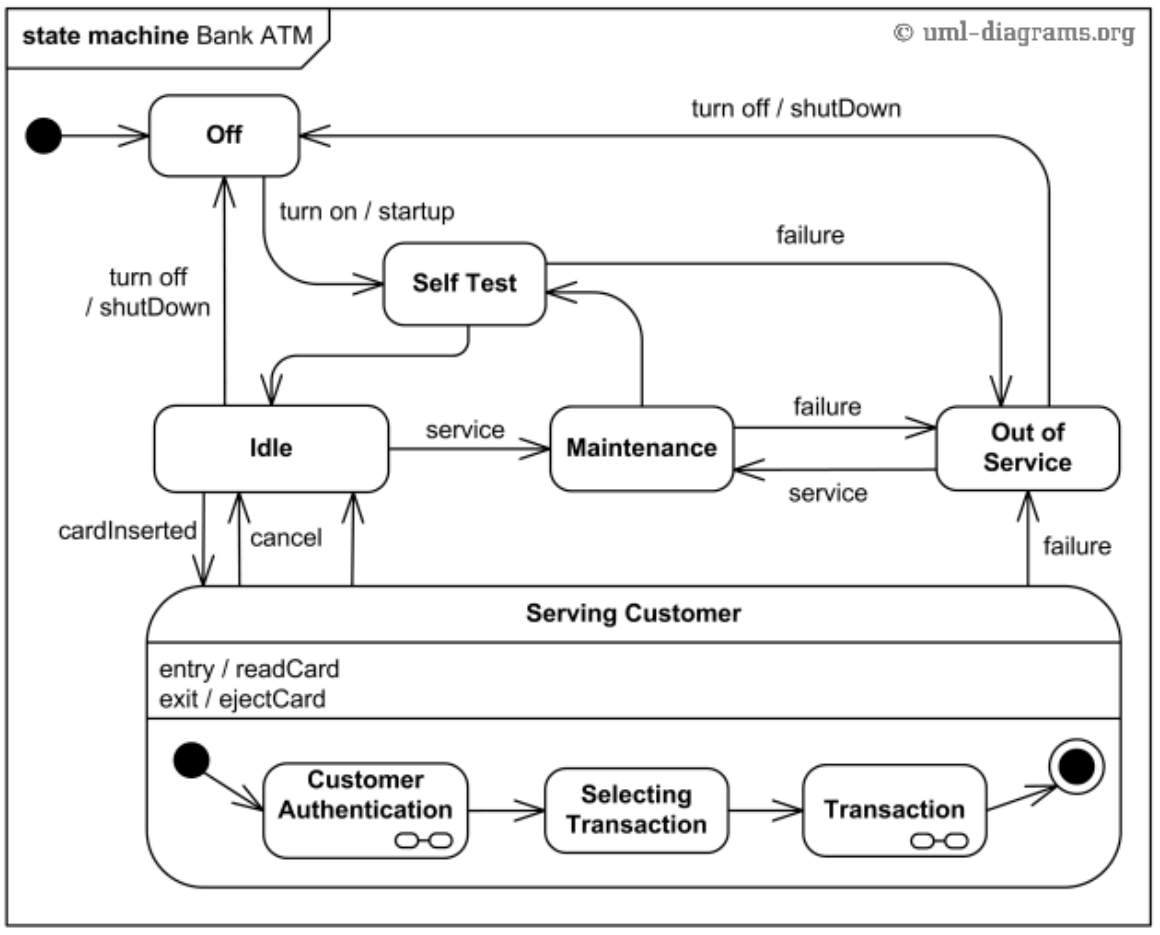

**ภาพที่ 8.30** แผนภาพสถานะของระบบการใช้งานเครื่อง ATM

จากแผนภาพที่ 8.30 เป็นแผนภาพสถานะของการใช้งานเครื่อง ATM ดังที่ได้กล่าวไว้แล้วตั้งแต่ ตอนต้นของบทที่ 5 ที่พูดถึงข้อดีของยูเอ็มแอล ว่าสามารถรองรับการทำงานกับทุกระบบไม่ว่าจะเป็นระบบ สารสนเทศ ระบบการทำงานแบบฝัง หรือระบบฮาร์ดแวร์ตัวอย่างนี้เป็นแผนภาพสถานะที่แสดงถึงการทำงาน ของเครื่อง ATM โดยเริ่มต้นจากสถานะการปิด (Off) และเมื่อการเปิดเครื่องก็จะมีสถานะของการทดสอบ (Self Test) สถานะรอ (Idel) เพื่อรับคำสั่งจากลูกค้า (Serving Customer) จะมีสถานะย่อยภายใน 3 สถานะ ได้แก่ การตรวจสอบผู้ใช้(Customer Authentication) สถานะการเลือกรายการ (Selecting Transaction) และสถานะทำรายการ (Transaction) และสิ้นสุด โดยหากระบบหรือเครื่องเอทีเอ็มมีปัญหา ระบบก็จะ เปลี่ยนเป็นสถานะงดบริการ (Out of Service)

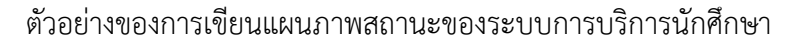

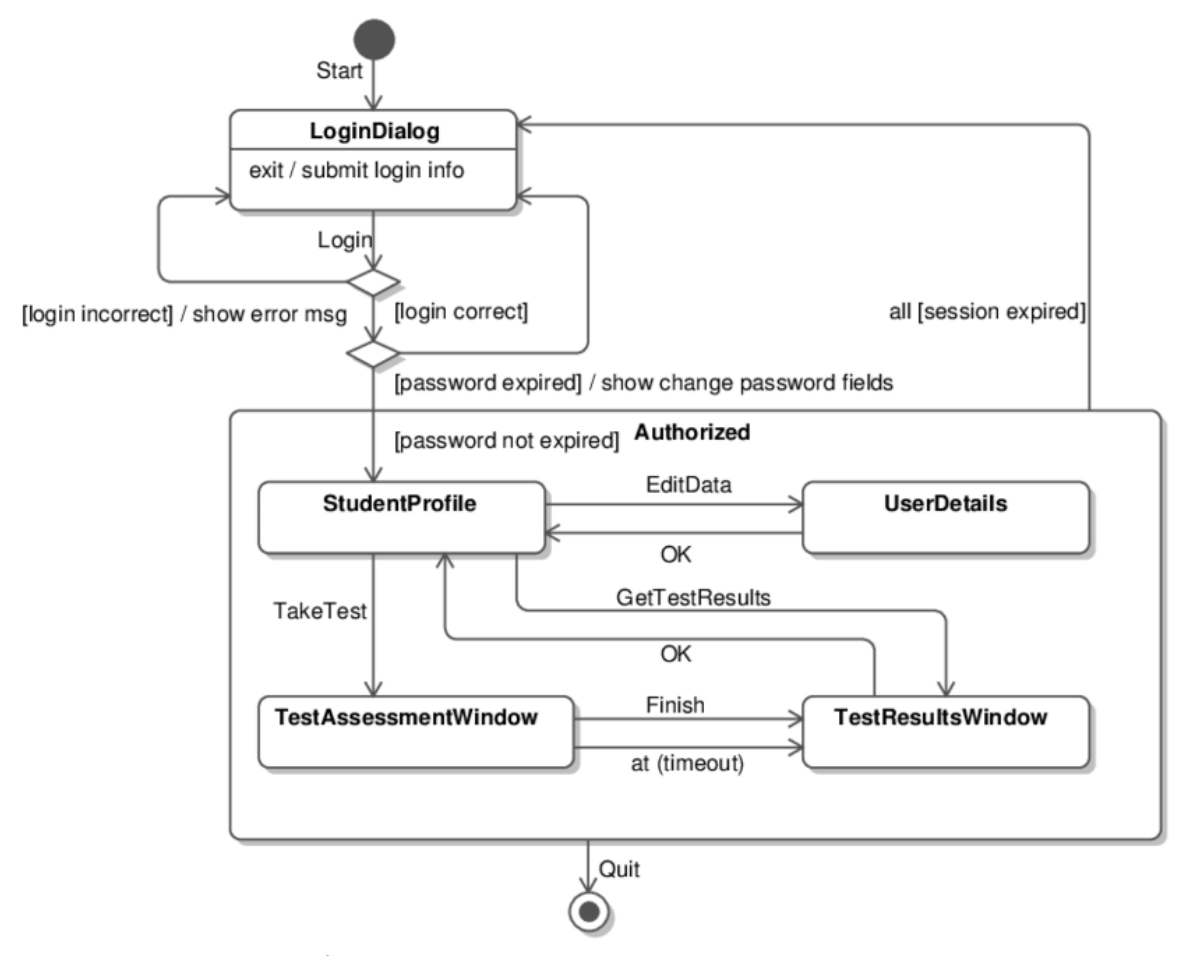

**ภาพที่ 8.31** แผนภาพสถานะของระบบการบริการนักศึกษา

จากภาพที่ 8.31 เป็นแผนภาพสถานะของการทำงานของการเข้าใช้งานระบบบริการนักศึกษา โดย จากสถานะของการเข้าสู่ระบบ (LoginDialog) ถ้ารหัสผ่านถูกต้องจะเปลี่ยนเป็นสถานะย่อย (Sub State) ต่าง ๆ ได้แก่ สถานะข้อมูลนักศึกษา ข้อมูลผู้ใช้งาน หน้าต่างประเมิน และหน้าต่างแสดงผลการประเมิน และ ออกจากสถานะย่อย

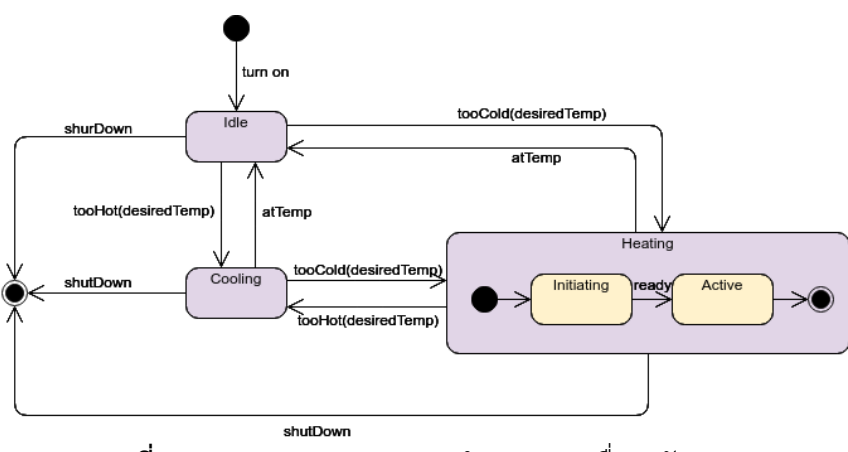

**ภาพที่ 8.32** แผนภาพสถานะการทำงานของเครื่องปรับอากาศ

จากภาพที่ 8.32 แสดงสถานะการทำงานของเครื่องปรับอากาศโดยเริ่มต้นจากสถานะปิดเครื่อง (off) เมื่อเปิดสวิตซ์ เครื่องจะเปลี่ยนสถานะเปิด รอการทำงาน (Idle) หากมีการกด Cool สถานะก็จะเป็นการทำ ความเย็น Cools หากเลือกการทำความร้อนสถานะก็จะเปลี่ยนเป็น Heating

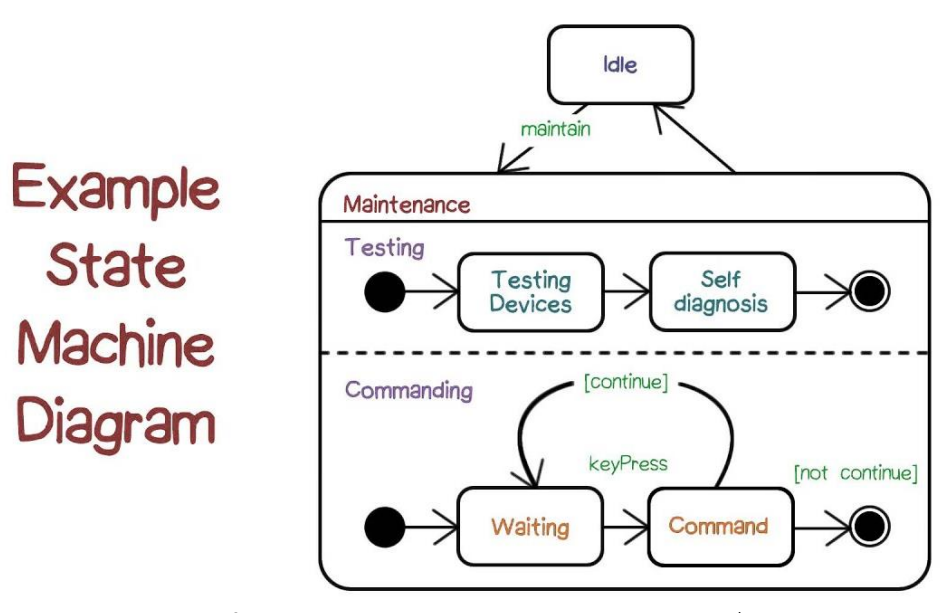

**ภาพที่ 8.33** แผนภาพสถานะของการทำงานของเครื่อง

จากภาพที่ 8.33 แสดงการทำงานของเครื่องแบบคู่ขนานที่มีการทำงานของสถานะย่อยขนานกันไป โดยมีเส้นประเป็นตัวแบ่งสถานะการทำงาน ระหว่างการซ่อมบำรุง และการสั่งให้ทำงาน (Commanding)

### **สรุป**

แผนภาพสถานะเป็นแผนภาพที่ใช้แสดงการเปลี่ยนแปลงสถานะของวัตถุเพื่อให้เห็นการเปลี่ยนแปลง ของวัตถุที่เกิดจากการกระตุ้นของข่าวสารหรือเกิดจากเหตุการณ์ต่าง ๆ ของวัตถุที่เป็นได้ในระหว่างช่วงชีวิต ในการตอบสนองต่อเหตุการณ์ที่เกิดขึ้น โดยทั่วไปแล้วแผนภาพสถานะจะไม่ถูกใช้กับคลาสทั้งหมด แต่จะใช้ อธิบายเฉพาะคลาสที่มีความซับซ้อนสูงเท่านั้น เพื่อที่จะช่วยให้การออกแบบระบบงานให้ง่ายขึ้น โดยยูเอ็มแอล ในรุ่นที่ 2.0 เป็นต้นไปจะเรียกอีกอย่างหนึ่งว่า State Machine Diagram ซึ่งสามารถนำไปใช้ในการอธิบาย การทำงานของอุปกรณ์ต่าง ๆ ได้อีกด้วย

#### **แผนภาพกิจกรรม**

แผนภาพกิจกรรม (Activity Diagrams) หรือแผนภาพกิจกรรม ใช้อธิบายกิจกรรมที่เกิดขึ้นในลักษณะ กระแสการไหลของการทำงาน (Workflow) แผนภาพกิจกรรมจะมีลักษณะเดียวกับผังงาน (Flowchart) ที่ แสดงขั้นตอนการทำงานของระบบ โดยขั้นตอนในการทำงานแต่ละขั้นจะเรียกว่ากิจกรรม (Activity) โดยใน ขั้นตอนการวิเคราะห์ระบบเชิงวัตถุการใช้แผนภาพกิจกรรมเพื่ออธิบายกระแสการไหลของการทำงาน (Workflow) และเพื่อแสดงขั้นตอนการทำงานของระบบ

#### **กิจกรรมอาจเป็นการทำงานต่าง ๆ เช่น**

- 1) การคำนวณผลลัพธ์บางอย่าง
- 2) การเปลี่ยนแปลงสถานะของระบบ
- 3) การส่งค่ากลับคืน
- 4) การส่งสัญญาณ
- 5) การเรียกใช้ฟังก์ชันอื่น ๆ เพื่อทำงาน
- 6) การสร้าง หรือ ทำลายวัตถุ

### **ลักษณะของแผนภาพกิจกรรม**

แผนภาพกิจกรรมจะต้องมีจุดเริ่มต้นกับจุดสิ้นสุด และในระหว่างจุดเริ่มต้นกับจุดสิ้นสุดจะมีขั้นตอน หรือกิจกรรมต่าง ๆ ของระบบโดยปกติแล้วจะเขียนแผนภาพกิจกรรมเพื่อให้อ่านจากด้านบนลงล่างดังแสดงใน ภาพที่ 8.26

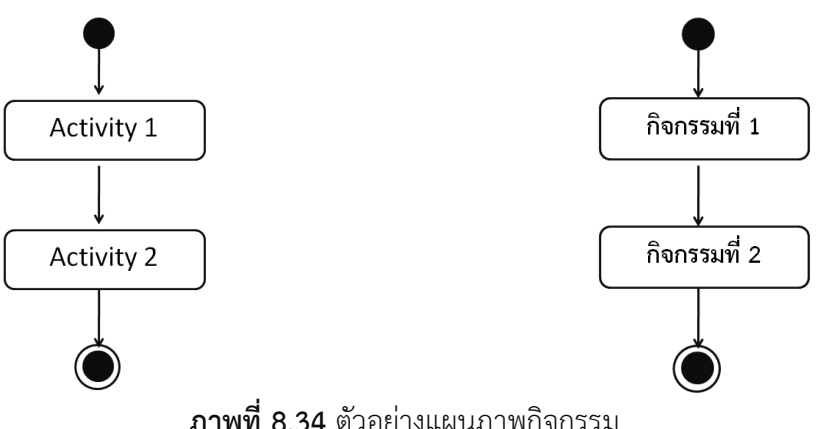

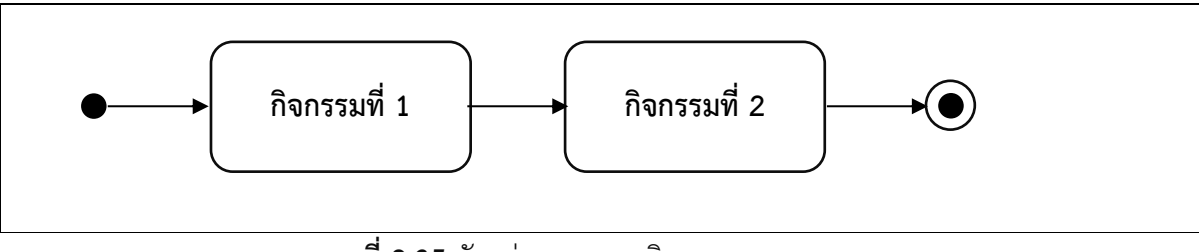

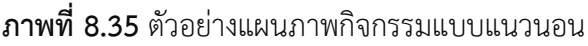

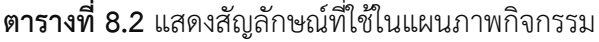

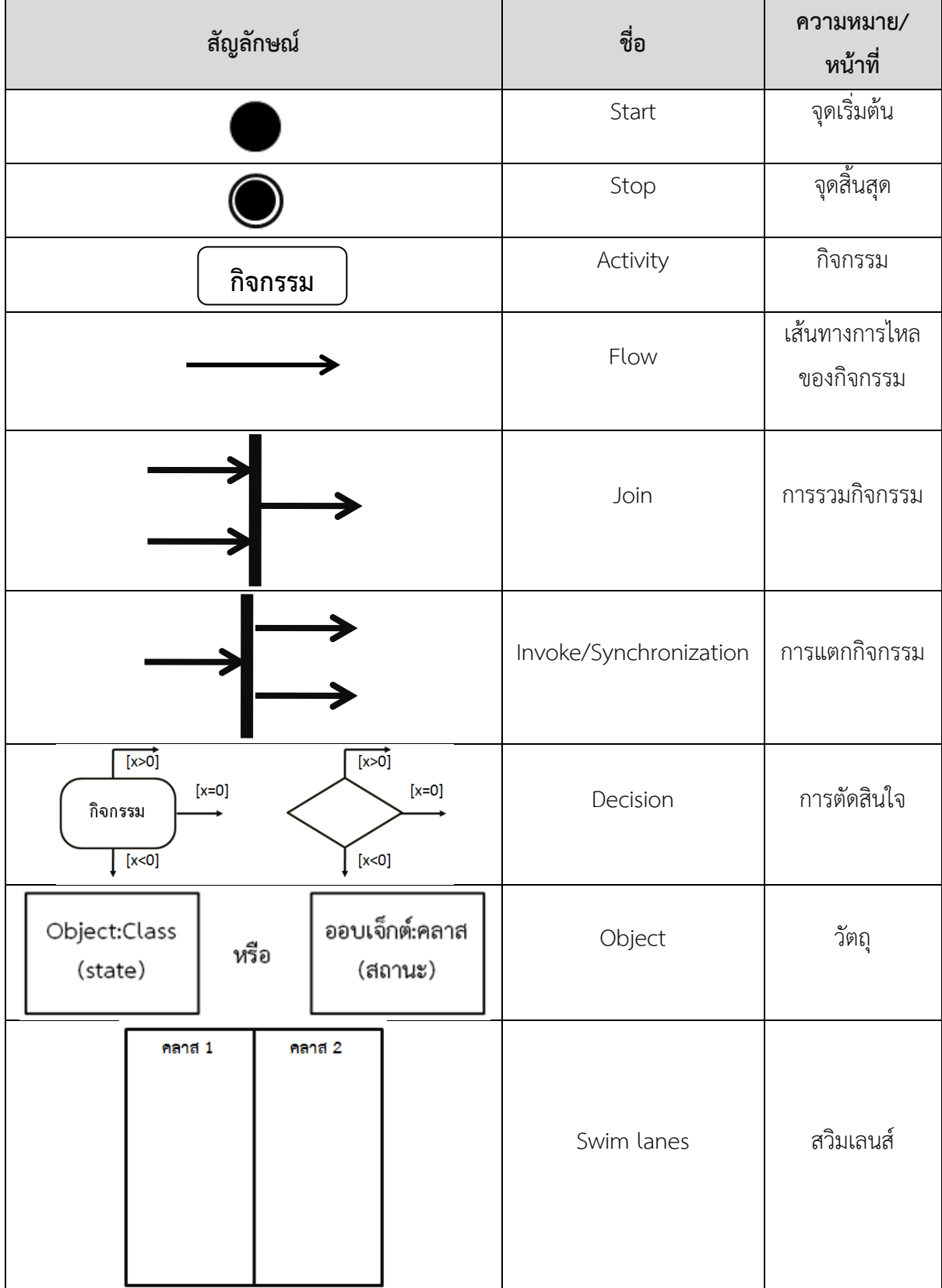

### **หลักการเขียนแผนภาพ Activity Diagram**

ในการเขียน Activity Diagram จะขั้นตอนคร่าว ๆ ดังนี้ **ขั้นตอนที่ 1.** พิจารณากิจกรรมต่าง ๆ ที่ได้จากผลการวิเคราะห์ที่ควรอธิบาย **ขั้นตอนที่ 2.** พิจารณากิจกรรมย่อยที่เกิดขึ้น เงื่อนไขหรือกรณีต่าง ๆ ที่เกิดขึ้นเมื่อเป็นไปตามเงื่อนไข **ขั้นตอนที่ 3.** เรียงลำดับกิจกรรมที่เกิดก่อนหลัง **ขั้นตอนที่ 4.** เขียนกิจกรรมย่อยด้วยสัญลักษณ์แสดงกิจกรรม **ขั้นตอนที่ 5.** เขียนจุดเริ่มต้น **ขั้นตอนที่ 6.** เขียนจุดสิ้นสุด

## **โครงสร้างของแผนภาพกิจกรรมแบบต่าง ๆ**

ในแผนภาพกิจกรรมจะมีรูปแบบหรือโครงสร้างแบบต่าง ๆ หลายแบบแต่ส่วนใหญ่มักจะรูปแบบที่ คล้ายกันดังนี้

# **โครงสร้างแบบที่ 1. แบบลำดับ (Sequence)**

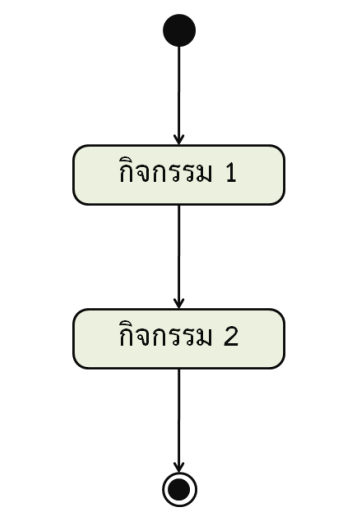

**ภาพที่ 8.36** แสดงตัวอย่างแผนภาพกิจกรรมแบบลำดับ

โดยการทำงานแบบลำดับ คือการทำงานจากกิจกรรมที่ 1 ไปยังกิจกรรมที่ 2 โดยไม่มีการเลือกทำหรือ ตัดสินใจใด ๆ มากั้นกลาง จึงเป็นการทำงานแบบลำดับหรือมีการทำงานที่เป็นแบบเส้นตรง

## **โครงสร้างแบบที่ 2. แบบมีทางเลือกให้ตัดสินใจ**

การกำหนดทางเลือกให้เพื่อตัดสินใจเลือกทำ (Decision) ในแผนภาพกิจกรรมทำได้ 2 วิธี

- 1) ลากลูกศรของแต่ละทางเลือกไปยังกิจกรรม (Activity) ผลลัพธ์ของทางเลือกโดยตรง
- 2) ลากลูกศรของแต่ละทางเลือกผ่านรูปสี่เหลี่ยมขนมเปียกปูนก่อน

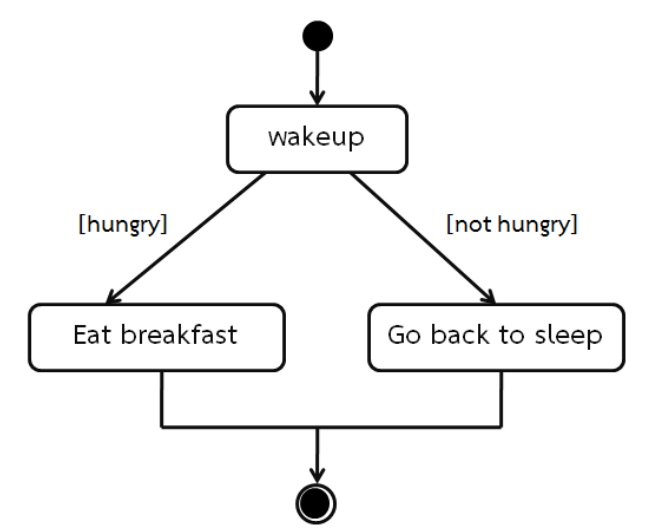

**ภาพที่ 8.37** แผนภาพกิจกรรมแบบมีทางเลือกให้ตัดสินใจแบบที่ 1

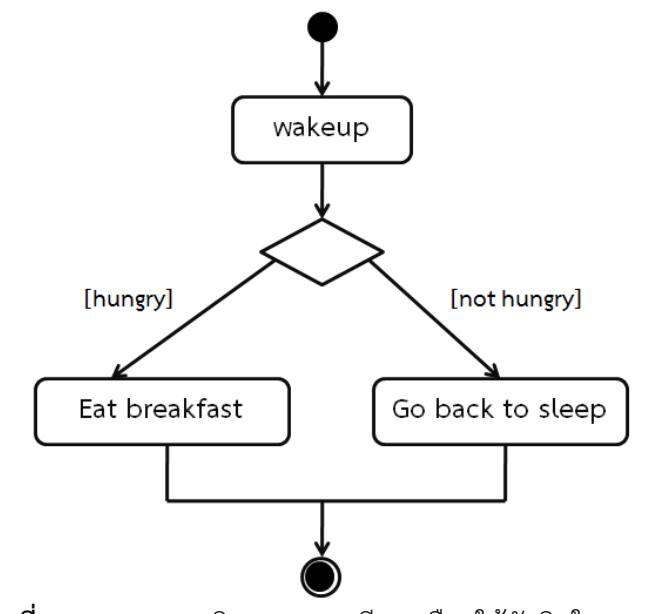

**ภาพที่ 8.38** แผนภาพกิจกรรมแบบมีทางเลือกให้ตัดสินใจแบบที่ 2

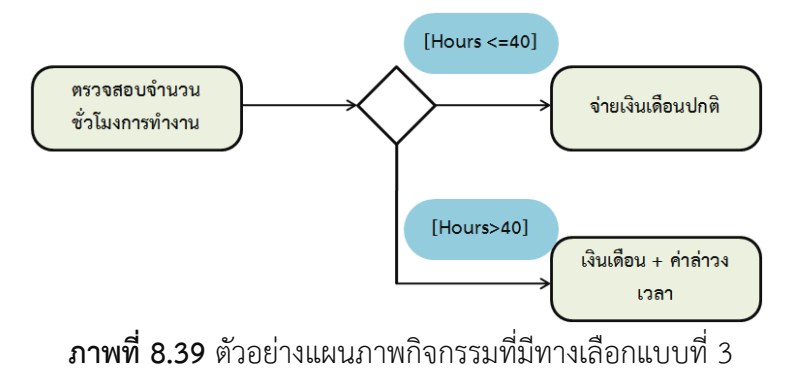

**โครงสร้างแบบที่ 3.** แบบมีการทำงานพร้อม ๆ กันหลายงานให้ใช้เส้นตรงแนวนอนเส้นหนาที่เรียกว่าสวิม เลนส์(Swim Lanes) มาเป็นสัญลักษณ์ที่ใช้จัดกลุ่มงานที่มีการทำงานพร้อม ๆ กันหรือการทำกิจกรรมใน ลักษณะคู่ขนาน ดังตัวอย่างต่อไปนี้

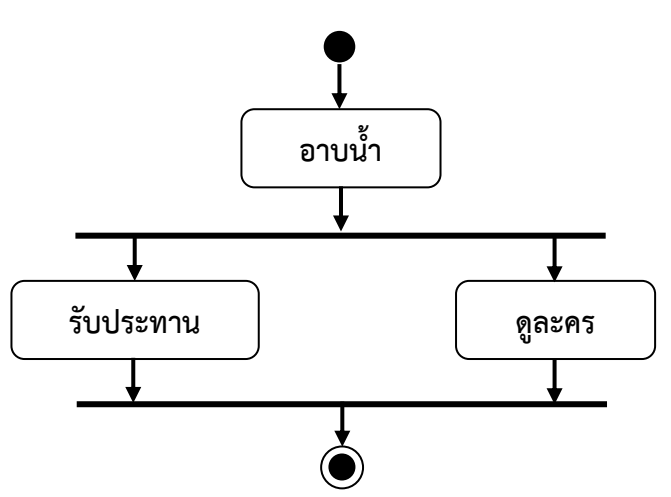

**ภาพที่ 8.40** แผนภาพกิจกรรมแบบมีการทำงานพร้อม ๆ กันหลายงาน

## **โครงสร้างแบบที่ 4.** แบบการส่งสัญญาณ

ในกระบวนการทำงานอาจเป็นไปได้ว่าจะมีการส่งสัญญาณบางอย่างในระหว่างการทำงานเมื่อเกิดการ ส่ง - รับ สัญญาณ เรียกว่าเกิดกิจกรรมได้เช่นกัน

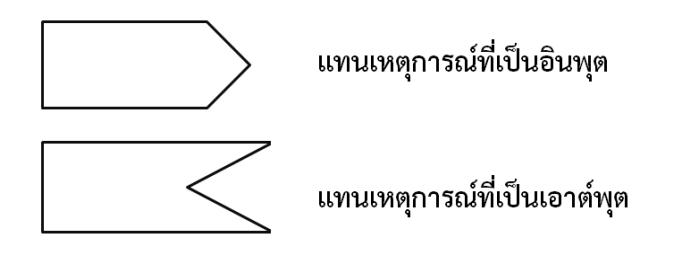

**ภาพที่ 8.41** แผนภาพกิจกรรมแบบการส่งสัญญาณ

# **การใช้แผนภาพกิจกรรมสำหรับแสดงการส่งสัญญาณ**

ตัวอย่างการใช้แผนภาพกิจกรรมแสดงการส่งสัญญาณที่เป็นการแสดงความสัมพันธ์ระหว่าง Activity ทั้งสองภายใต้เหตุการณ์เดียวกันโดยระบบที่สนใจ คือการกดปุ่มรีโมทคอนโทรลเพื่อเปลี่ยนช่องโทรทัศน์ดัง แสดงในภาพที่ 8.34

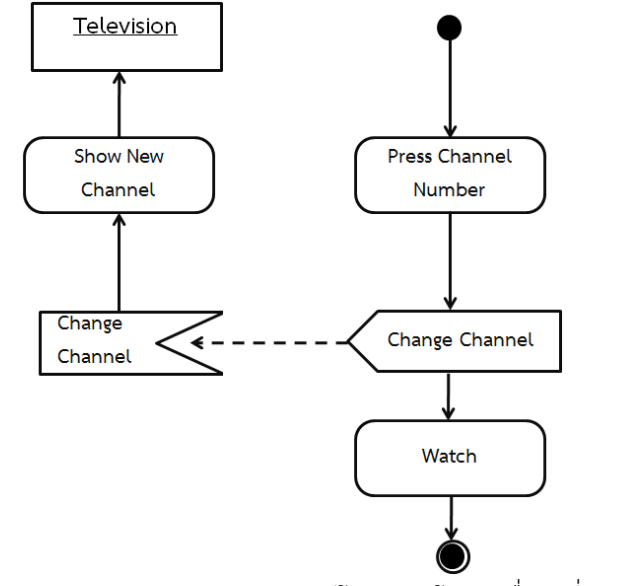

**ภาพที่ 8.42** แผนภาพกิจกรรมของการกดปุ่มรีโมทคอนโทรลเพื่อเปลี่ยนช่องโทรทัศน์

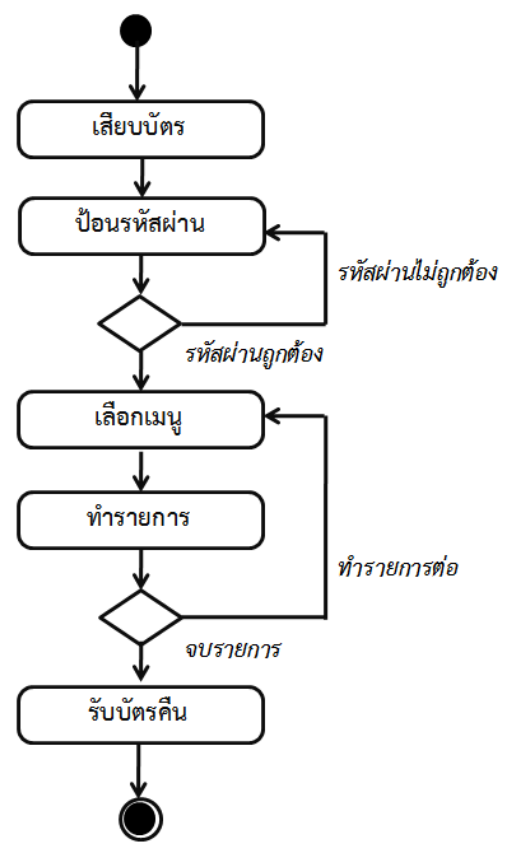

**ภาพที่ 8.43** ตัวอย่างแผนภาพกิจกรรมของ ATM

จากภาพที่ 3.35 เป็นตัวอย่างของการเขียนภาพกิจกรรมสำหรับแสดงขั้นตอนการทำงานของระบบ เอทีเอ็ม โดยระบบจะเริ่มต้นจาการเสียบบัตรเอทีเอ็มของผู้ใช้งานจากนั้นก็จะเป็นการป้อนรหัสผ่านหรือรหัส เอทีเอ็ม (PIN) จะมีการตรวจสอบหรือตัดสินใจเลือกทำเมื่อผู้ใช้ป้อนรหัสผ่านไม่ถูกต้องก็จะให้กลับไปป้อนรหัส ใหม่ หากป้อนถูกต้องก็ไปยังกิจกรรมถัดไปคือการเลือกเมนูเพื่อทำรายการตามที่ผู้ใช้งานเลือก จากนั้นจะมีการ สอบถามว่าต้องการทำรายการต่อหรือไม่ หรือออกจากระบบและรับบัตรคือ ถือว่าสิ้นสุดการทำงานของระบบ เอทีเอ็ม

## **การทำงานแบบแยกส่วนด้วยสวิมเลนส์**

สวิมเลนส์ คือ การแยกส่วนการทำงานของแต่ละวัตถุหรือคลาส โดยใช้เส้นตรงแนวดิ่งลากจากบนลง ล่างคั้นกลางระหว่างแต่ละวัตถุ

- 1) คุณลักษณะอีกอย่างหนึ่งคือความสามารถแสดงให้เห็นได้ว่าใครเป็นผู้มีหน้าที่รับผิดชอบในแต่ละ กิจกรรมในกระบวนการทำงานหนึ่ง ๆ
- 2) หลักการของการแสดงหน้าที่จำทำโดยการแบ่งกลุ่มของการรับผิดชอบเป็นกลุ่ม ๆ ซึ่งเปรียบเหมือน การแข่งว่ายน้ำ เรียกกลไกนี้ว่าสวิมเลนส์(Swim lanes)
- 3) ในแต่ละสวิมเลนส์จะมีการกำหนดชื่อกำกับเอาไว้เช่นกระบวนการของการสั่งซื้อสินค้าอาจ แบ่งกลุ่มของคนที่มีส่วนเกี่ยวข้องเป็น 3 ส่วน ได้แก่ ลูกค้าฝ่ายขายคลังสินค้า ตัวอย่างการทำงานให้เป็นสัดส่วนด้วยสวิมเลนส์

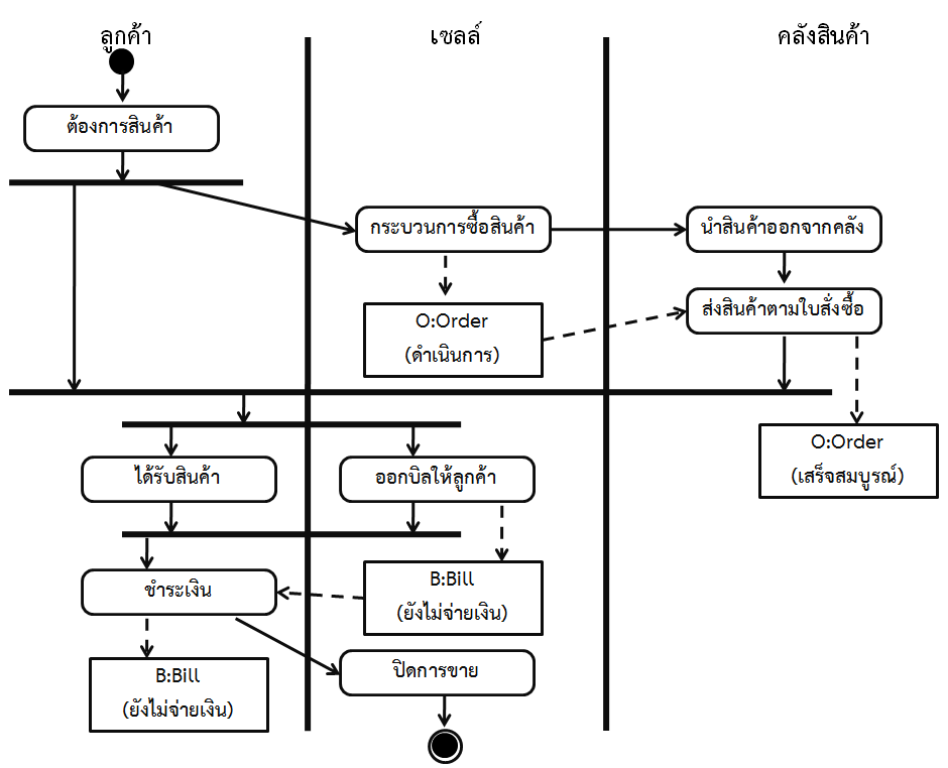

**ภาพที่8.44** แบ่งการทำงานให้เป็นสัดส่วนด้วย Swim lanes

จากภาพที่ 8.44 เป็นตัวอย่างของแผนภาพกิจกรรมที่มีการทำงานเป็นสัดส่วนโดยใช้สวิมเลนส์

(ภาพบน) Control-flow transitions ใช้เพื่อเรียงลำดับของการเกิดกิจกรรมโดยจะเริ่มทำ Action ถัดไปก็ต่อเมื่อ Action ก่อนหน้าทำงานเสร็จเรียบร้อย

(ภาพล่าง) Object-flow transitions ใช้เพื่อระบุ Input หรือ Output ที่เกิดขึ้นจากการทำงานใน Action นั้นโดย Input หรือ Output จะแสดงเป็นวัตถุ

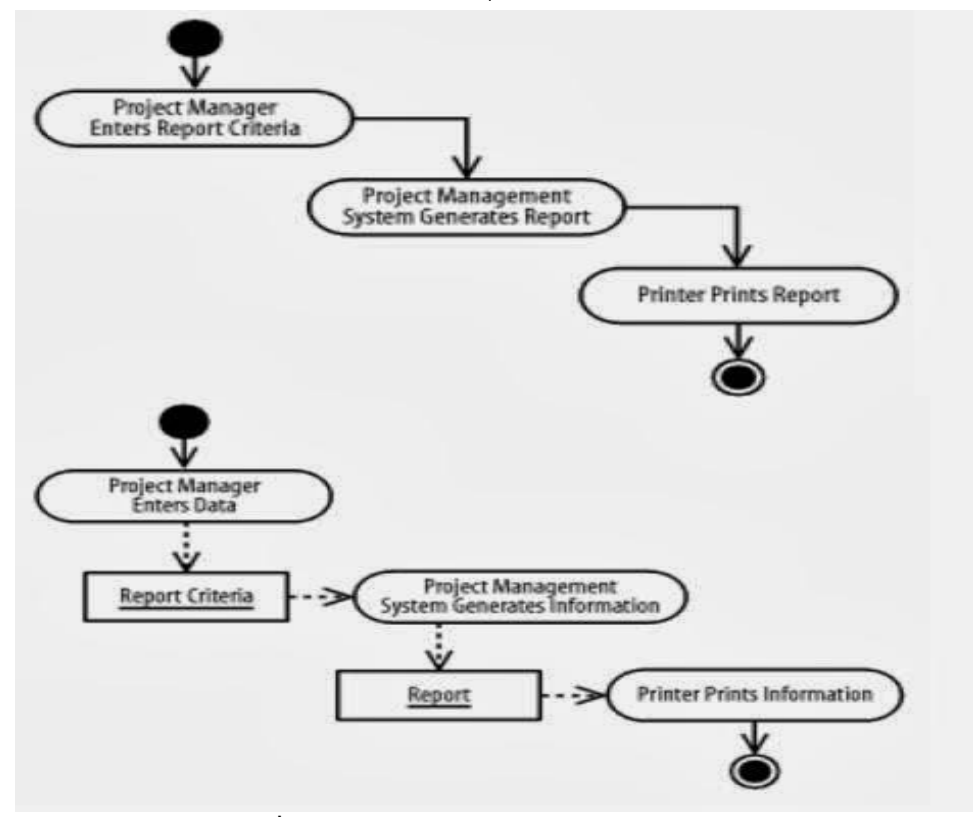

**ภาพที่ 8.45** แสดงแผนภาพกิจกรรม : Transitions

## **แผนภาพกิจกรรมที่มีสวิมเลนส์(Swim lanes)**

สวิมเลนส์ คือ การแบ่งส่วนหน้าที่กันทำงานคนละช่อง

กิจกรรมในการทำงานสามารถแบ่งหน่วยงานที่รับผิดชอบได้ด้วยสวิมเลนส์(Swim lanes)

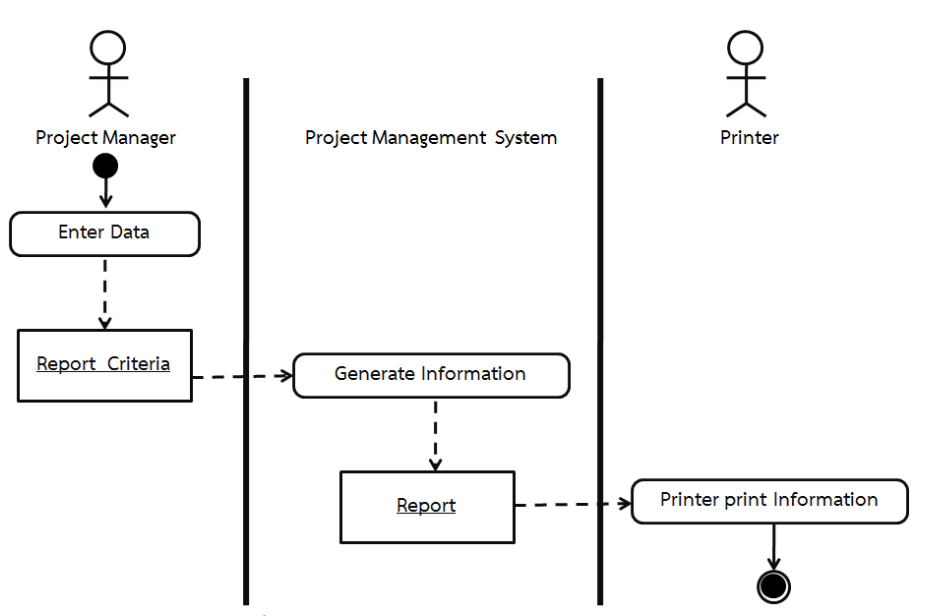

**ภาพที่ 8.46** Activity Diagram : Swim lanes

# **แผนภาพกิจกรรมที่มีการตัดสินใจ (Decision)**

แทนด้วยสัญลักษณ์สี่เหลี่ยมข้าวหลามตัดพร้อมระบุเงื่อนไขของแต่ละกรณีเอาไว้

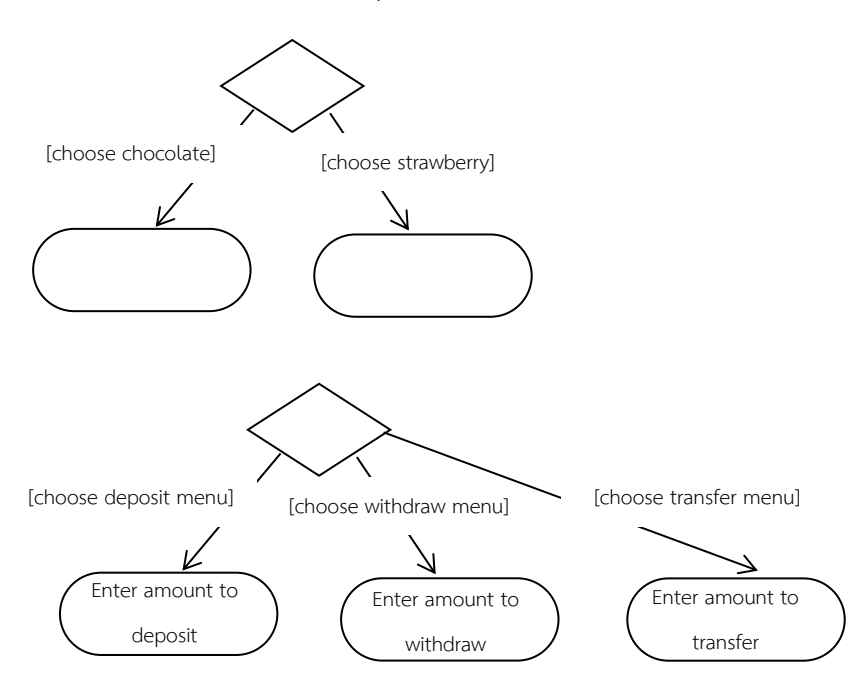

**ภาพที่ 8.47** แผนภาพกิจกรรมที่มีการตัดสินใจเลือก

# ตัวอย่างของแผนภาพกิจกรรมที่มีการตัดสินใจเลือก

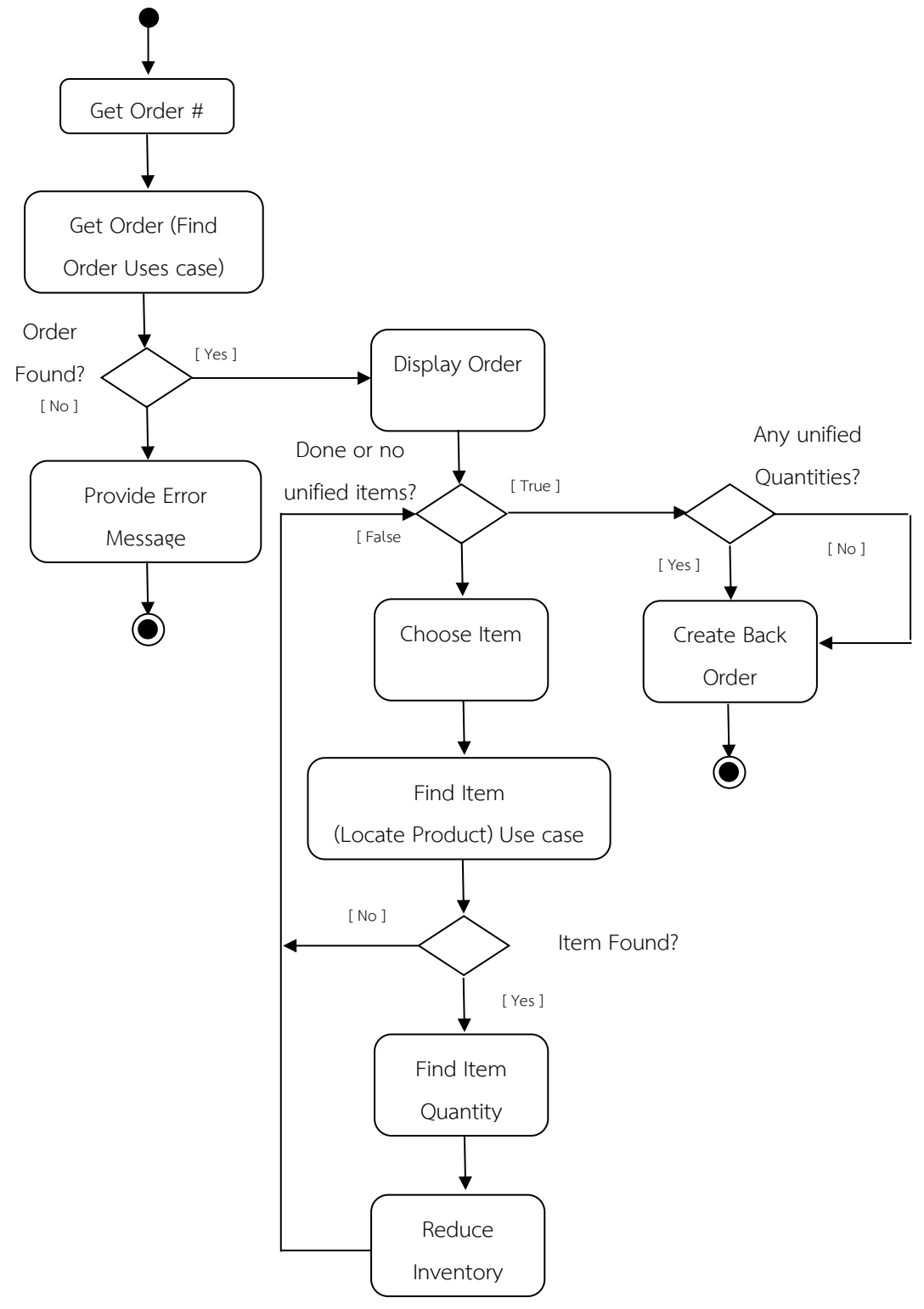

**ภาพที่ 8.48** ตัวอย่างแผนภาพกิจกรรมที่มีการตัดสินใจ (Activity Diagram : Decision)

## **แผนภาพกิจกรรมที่มีการทำงานพร้อม ๆ กัน**

แผนภาพกิจกรรมที่มีการทำงานพร้อม ๆ กัน (Concurrency) เป็นการแสดงการทำงานที่สามารถทำ กิจกรรมใดพร้อม ๆ กันได้ดังแสดงในภาพที่ 8.49

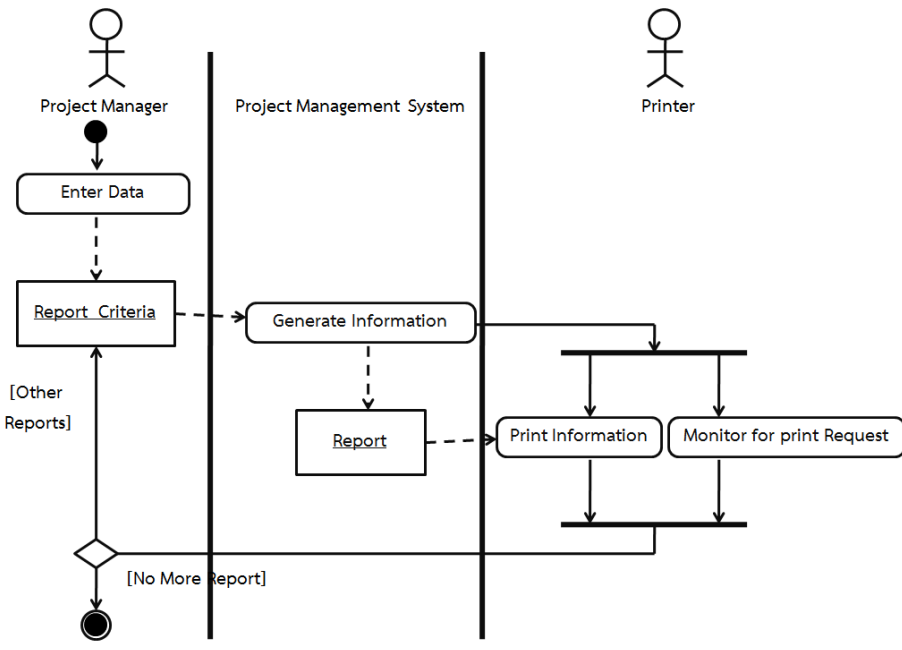

**ภาพที่ 8.49** แผนภาพกิจกรรมที่มีการทำงานหลายกิจกรรมพร้อม ๆ กัน

# **การระบุส่วนของข้อมูลให้แก่กิจกรรม**

 โดยปกติแล้วกิจกรรมการทำงานมักจะกระทำกับข้อมูลหรือมีข้อมูลมาเกี่ยวข้อง เช่น การ สร้าง ลบ หรือ การโยกย้ายข้อมูลเป็นต้น ดังนั้นแผนภาพกิจกรรมจึงมีส่วนที่เรียกว่า Input Pin และ Output Pin สำหรับการแสดงส่วนที่เป็นข้อมูลเข้าและข้อมูลออก โดย Pin จะมีลักษณะเป็นรูปสี่เหลี่ยมเล็ก ๆ ที่วางไว้ก่อนหรือหลังรูปสี่เหลี่ยม มุมโค้งของกิจกรรมเพื่อแสดงอินพุตและเอาท์พุต ของกิจกรรม

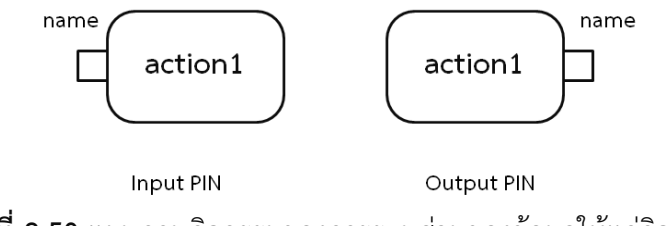

**ภาพที่ 8.50** แผนภาพกิจกรรมของการระบุส่วนของข้อมูลให้แก่กิจกรรม

 ในกรณีที่ข้อมูลออกจากกิจกรรมหนึ่งเป็นข้อมูลเข้าของอีกกิจกรรมหนึ่ง การแสดงความสัมพันธ์ระหว่าง กิจกรรมดังกล่าวสามารถเขียนได้ 2 แบบ ดังนี้

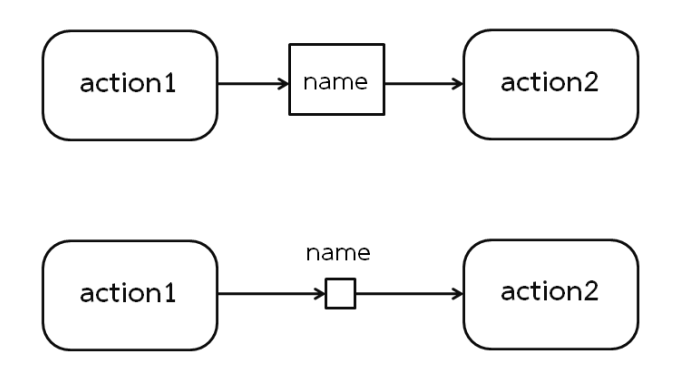

**ภาพที่ 8.51** การแสดงความสัมพันธ์ระหว่างกิจกรรม 2 แบบ

# **การจัดระเบียบข้อมูล**

ในบางครั้งข้อมูลอาจมาจากต้นทางหลายแห่ง หรือมาจากต้นทางเดียวกันแต่มีการส่งข้อมูลมาเรื่อย ๆ อย่างต่อเนื่องดังนั้นจึงต้องจัดเรียงข้อมูลเหล่านั้นในระหว่างกระบวนการทำงานหนึ่ง ๆ โดยใช้สัญลักษณ์ <<centralBuffer>> ดังแสดงในภาพที่ 8.52

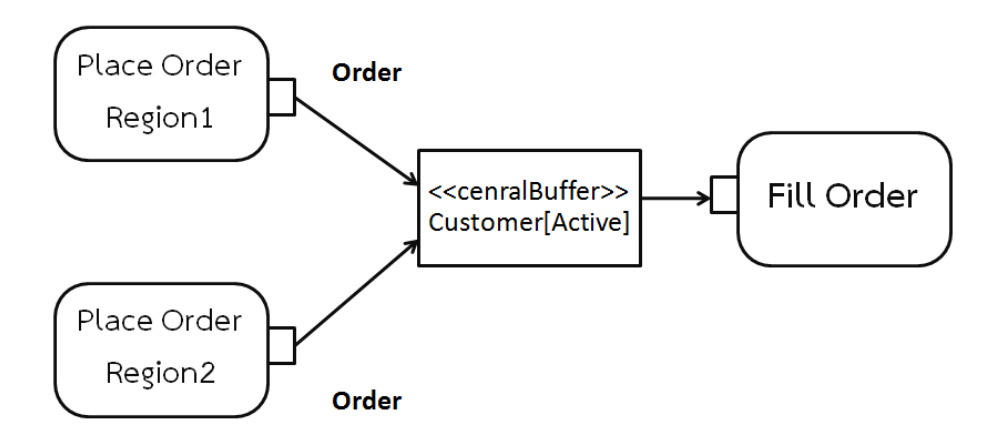

**ภาพที่ 8.52** แผนภาพกิจกรรมของการจัดระเบียบข้อมูล

# **การสร้างที่พักหรือเก็บข้อมูล**

ในระหว่างกิจกรรมหนึ่ง ๆ อาจมีการสร้าง ลบ โยกย้ายข้อมูลรวมไปถึงมีการเรียกใช้ข้อมูลเพื่อ ประมวลผลบางอย่างบางครั้งข้อมูลเหล่านี้จะเกิดขึ้นชั่วคราวในระหว่างการทำงานและเมื่อการประมวลผล เสร็จสิ้นข้อมูลนั้นจะหายไปหรือในบางครั้งอาจต้องเก็บข้อมูลดังกล่าวไว้เพื่อการทำกิจกรรมอื่น ๆ ต่อไป ไม่ว่า กรณีใดก็ตามต้องมีที่สำหรับพักหรือเก็บข้อมูลนั้นเอาไว้ที่เก็บข้อมูล(Data Store) โดยในแผนภาพกิจกรรมจะ ใช้สัญลักษณ์<<datastore>>

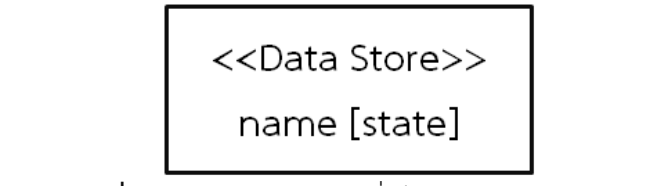

**ภาพที่ 8.53** สัญลักษณ์แทนที่เก็บข้อมูล(data store)

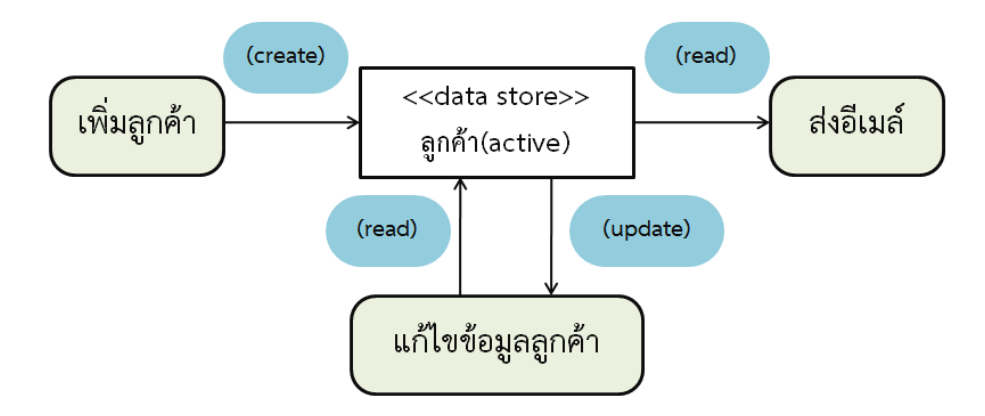

**ภาพที่ 8.54** ตัวอย่างการนำที่เก็บข้อมูลมาใช้งาน

# **คุณสมบัติของแผนภาพกิจกรรมที่ดี**

1) มุ่งเน้นการติดต่อสื่อสารของระบบในเชิงพลวัตหรือไดนามิก

2) เฉพาะสมาชิก (Element) ที่มีความสำคัญต่อกระบวนการทำงานเท่านั้น

3) แสดงรายละเอียดในแต่ละระดับการทางาน โดยเลือกแสดงเฉพาะที่มีความสำคัญต่อการเข้าใจการ ทำงานของระบบเท่านั้น

4) ถ้าการทำงานส่วนใดมีความสำคัญก็ควรเขียนแผนภาพกิจกรรมไม่ควรละเอาไว้หรือแสดงเพียงอย่าง ย่อ ๆ

# **ตัวอย่างแผนภาพกิจกรรม**

**ตัวอย่างที่ 8.11** การเขียนแผนภาพกิจกรรมของกระบวนการวิจัย

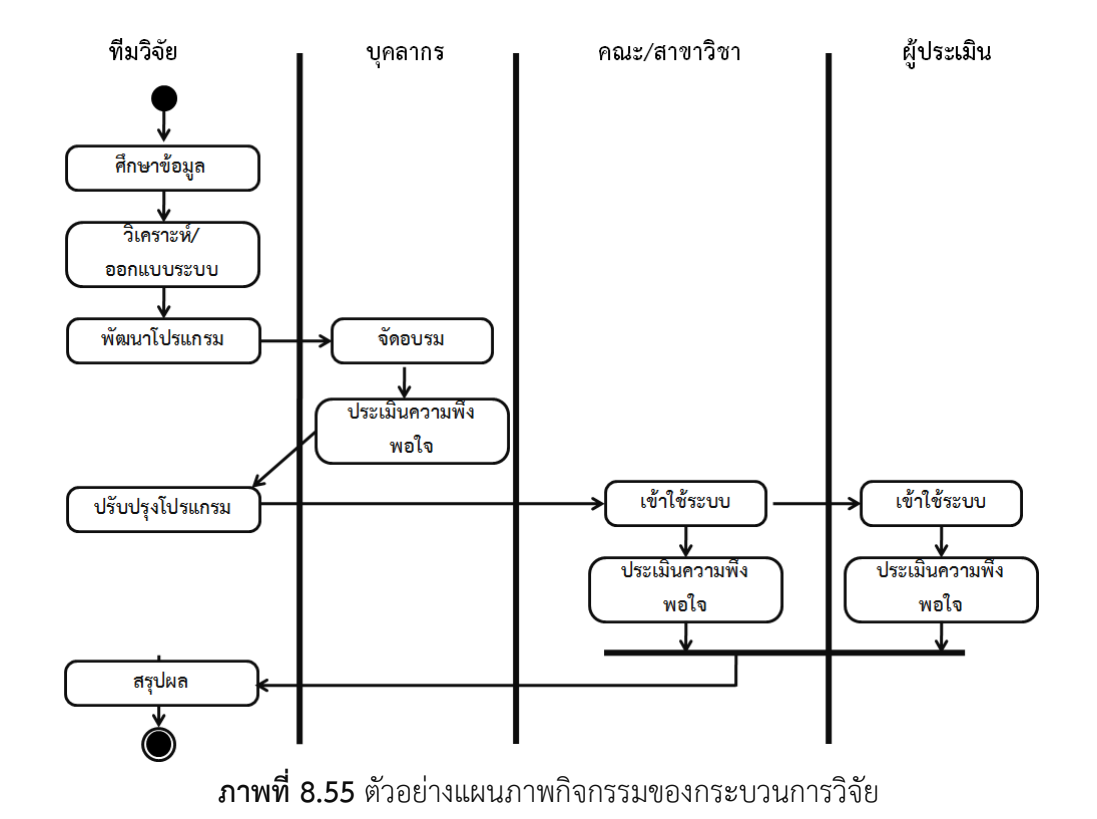

**ตัวอย่างที่ 8.12** ตัวอย่างการลงทะเบียนเรียน

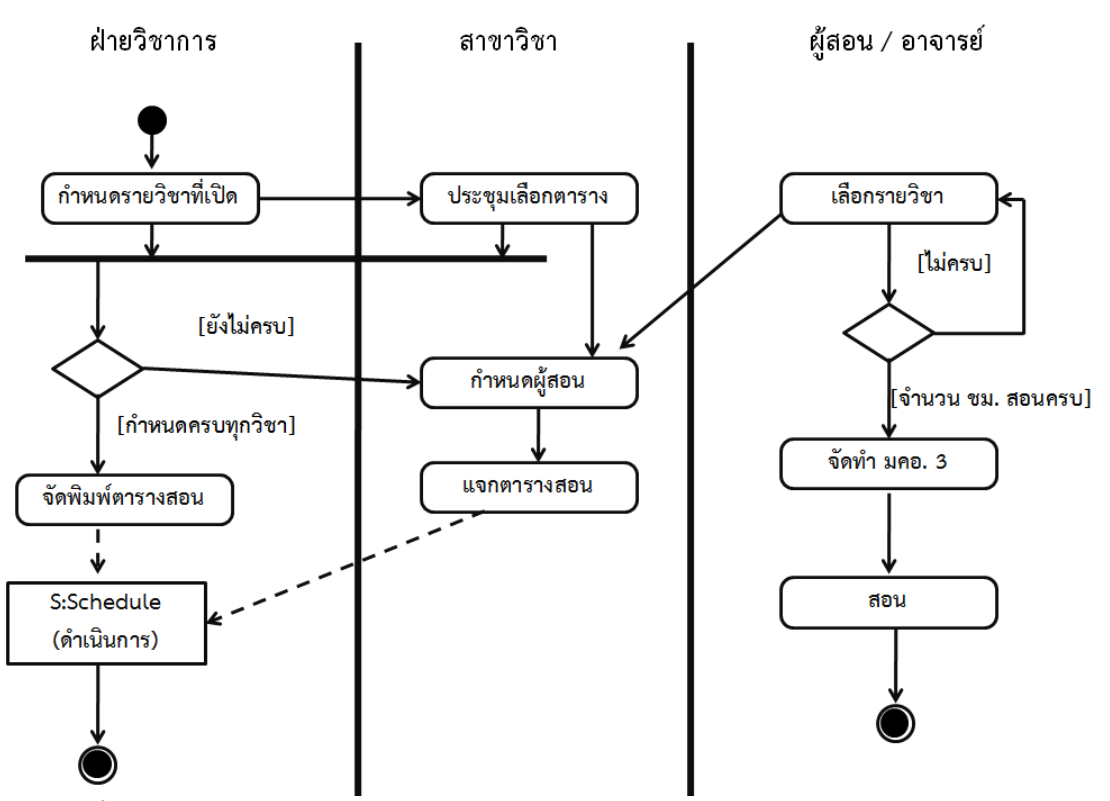

**ภาพที่ 8.56** ตัวอย่างแผนภาพกิจกรรมการจัดตารางสอนของสาขาวิชาวิทยาการคอมพิวเตอร์

### **สรุป**

แผนภาพสถานะเป็นแผนภาพที่ใช้เพื่อแสดงพฤติกรรมของวัตถุใด ๆ วัตถุหนึ่งที่สร้างขึ้นจากคลาสโดย จะแสดงสถานะทั้งหมดที่เป็นไปได้ของวัตถุและแสดงการเปลี่ยนแปลงสถานะของวัตถุที่เป็นผลจากข่าวสารที่ วัตถุนั้นได้รับอาจจะมีการเรียกชื่ออื่นของแผนภาพสถานะ เช่น State transition Diagram หรือ Harel Diagram (Statechart Diagram) หรือ State Machine Diagram เป็นต้น

ในขณะที่แผนภาพกิจกรรมคือการเขียนแผนภาพที่ต้องการเน้นที่กิจกรรมหรือหน้าที่การทำงานไม่เน้น วัตถุที่ทำให้เกิดกิจกรรมโดยมีขั้นตอนการทำงานเป็นลำดับจากเริ่มต้นจนกระทั่งสิ้นสุดการทำงาน ซึ่งจะต้องไม่ ถูกขัดจังหวะหรือแทรกแซงจากเหตุการณ์ภายนอกและต้องการแสดงการไหลของข้อมูลหรือวัตถุระหว่างแต่ละ ขั้นตอน

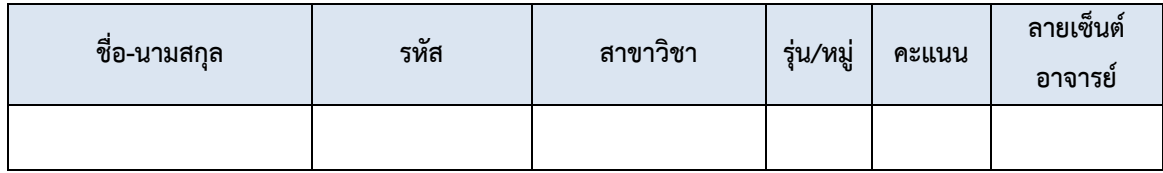

### **แบบฝึกหัดท้ายบท**

#### **1. จงออกแบบและสร้างแผนภาพสถานะสำหรับ**

- 1. an elevator
- 2. a soccer games
- 3. an ATM
- 4. a mobile phone

2. จงปรับปรุงแผนภาพสถานะ (Statechart Diagram) ของหลอดไฟ ให้สอดคล้องกับข้อความด้านล่างโดย เพิ่มรายละเอียดของกิจกรรม ดังนี้

หลอดไฟจะทำงานได้ก็ตอเมื่อเราได้ติดตั้งหลอดไฟแล้วเท่านั้น หลอดไฟจะเริ่มต้นทำงานก็ต่อเมื่อเปิด สวิตซ์และจะหยุดทำงานเมื่อปิดสวิตซ์ในระหว่างที่หลอดไฟทำงานอยู่นั้น หากเกิดไฟฟ้าดับ หลอดไฟจะต้องดับ ด้วย และเมื่อรื้อถอนหลอดไฟออก หลอดไฟจะต้องไม่สามารถทำงานได้ไม่ว่าจะเปิดสวิตซ์หรือไม่ก็ตาม

3. จงเขียนแผนภาพสถานะ (Statechart Diagram) พร้อมทั้งการ refinement แบบ Explanation ของก๊อก น้ำอัตโนมัติ ต่อไปนี้

- o เมื่อมีสิ่งกีดขวาง เช่น มือรองอยู่ใต้ก๊อกน้ำ เป็นเวลา 5 วินาที ก๊อกน้ำจะปล่อยน้ำออกมา
- o เมื่อนำสิ่งกีดขวางออก น้ำจะหยุดไหลทันที
- o ถ้าไม่นำสิ่งกีดขวางออกภายใน 20 วินาทีหลังจากน้ำไหล ก๊อกนำจะหยุดปล่อยน้ำเป็นเวลา 5 วินาที แล้วยังคงมีสิ่งกีดขวางอยู่ น้ำจะเริ่มไหลใหม่ และจะเป็นแบบนี้ไปเรื่อย ๆ จนกว่าจะนำ สิ่งกีดขวางออก
- 4. จงเขียนแผนภาพสถานะของการซื้อ-ขายสินค้าในร้านสะดวก
- 5. จงเขียนแผนภาพกิจกรรมของการจองห้องพักโรงแรม
- 6. จงเขียนแผนภาพกิจกรรมเพื่อแสดงการทำงานของเครื่องหยอดเหรียญ

### **เอกสารอ้างอิง**

- กิตติพงษ์ กลมกล่อม. (2552). *การวิเคราะห์และออกแบบระบบเชิงวัตถุด้วย UML.* กรุงเทพฯ: เคทีพี คอมพ์ แอนด์ คอนซัลท์.
- นัฐพงศ์ ส่งเนียม. (2563). *สื่อการสอนรายวิชา OOAD : Object-Oriented Analysis and Design.* สืบค้น 25 ตุลาคม 2563, จาก http://www.siam2dev.net
- โอภาส เอี่ยมสิริวงศ์. (2555). *การวิเคราะห์และออกแบบระบบ(ฉบับปรับปรุงเพิ่มเติม).* กรุงเทพฯ: ซี เอ็ด ยูเคชั่น.
- Booch, G. , Maksimchuk, R., J Engle, M., Young, B., Conalle, J. and Houston, K. (2007) . Object-Oriented Analysis and Design with Applications*.* 3 nd ed., Addison-Wesley.
- Booch, G., Rumbaugh, J. and Jacobson, I. (2005). *The Unified Modeling Language User Guide.*  2<sup>nd</sup> ed., Addison-Wesley.
- Oestereich, B. (2002). *Developing software with UML Object-oriented analysis and design in practice.* 2<sup>nd</sup> ed., Addison-Wesley.

Tutorialspoint. (2014). *Object Oriented Analysis & Design Tutorial.* Retrieved 18 September 2020, from

https://www.tutorialspoint.com/object\_oriented\_analysis\_design/index.htm

Object Management Group. (1997). *WHAT IS UML.* Retrieved 18 September 2020, from https://www.uml.org/